# **UMB**

Trabajo de Fin de Grado

GRADO EN INGENIERÍA DE SISTEMAS DE TELECOMUNICACIONES

### APLICACIÓN PARA LA DETECCIÓN DE OFERTAS AFLICACIÓN FANA LA DETECCIÓN DE OFENIAS<br>SEGÚN LA GEOLOCALIZACIÓN DEL DISPOSITIVO LIZAUT<br>MÓVIL

Gloria Alejandra Rocha Ronderos

DIRECTOR: Vicenç Soler Departament de Telecommunicacio i Enginyeria de Sistemes ´ UNIVERSITAT AUTÒNOMA DE BARCELONA

Bellaterra, Septiembre 01, 2020

### Abstract

The massive use of mobile devices has resulted in advertisers thinking of new marketing strategies to bring information about their products or services to potential customers.

Among the new tools to be exploited, introduced by mobile devices is geolocation, for which local mobile marketing strategies have been derived. Which consist of taking advantage of the information of the user's location to offer advertising according to their position.

In this project, a system is developed for the exploitation of mobile geolocation, in such a way that customers can be offered information about the offers, of the premises near their current position. This system consists of the implementation of a web and a mobile application that allow advertisers to enter the information of their offers in the system on the one hand, and on the other hand that customers have access to the offers according to the geolocation of the device they are using.

For the development of this project, a cascade methodology adapted to the nature of the present final degree project was used. The stages to follow were defined, which consisted of: the definition of requirements, the selection of the technology to be used, the planning according to the tasks to be developed and the implementation.

Finally, the results obtained from the implementation of the system are presented. A review of the functionalities that make up each application, and the future lines that it can follow.

### Resumen

La masiva utilización de dispositivos móviles, ha tenido como consecuencia que lo anunciantes piensen en nuevas estrategias de marketing, para llevar a los clientes potenciales la información sobre sus productos o servicios.

Entre las nuevas a herramientas a explotar, introducidas por los dispositivos móviles se encuentra la geolocalización, por lo cual se han derivado estrategias de marketing móvil local. Que consisten en aprovechar la información de la localización del usuario para ofrecer publicidad acorde a su posición.

En el presente proyecto, se desarrolla un sistema para la explotación de la geolocalización del móvil, de tal manera que se pueda ofrecer a los clientes información de las ofertas, de los locales cercanos a su posición actual. Este sistema consiste en la implementación de una aplicación web y una móvil que permiten por un lado a los anunciantes introducir la información de sus ofertas en el sistema, y por otro que los clientes tengan acceso a las ofertas según la geolocalización del dispositivo que estén utilizando.

Para el desarrollo de este proyecto se utilizó una metodología en cascada adaptada a la naturaleza del presente trabajo de fin de grado. Se definieron las etapas a seguir, que consistían en: la definición de requerimientos, la selección de la tecnología a utilizar, la planificación según las tareas a desarrollar y la implementación.

Finalmente, se presentan los resultados obtenidos de la implementación del sistema. Una revisión de las funcionalidades que componen cada aplicación, y las lineas futuras que puede seguir la misma.

# Contenido

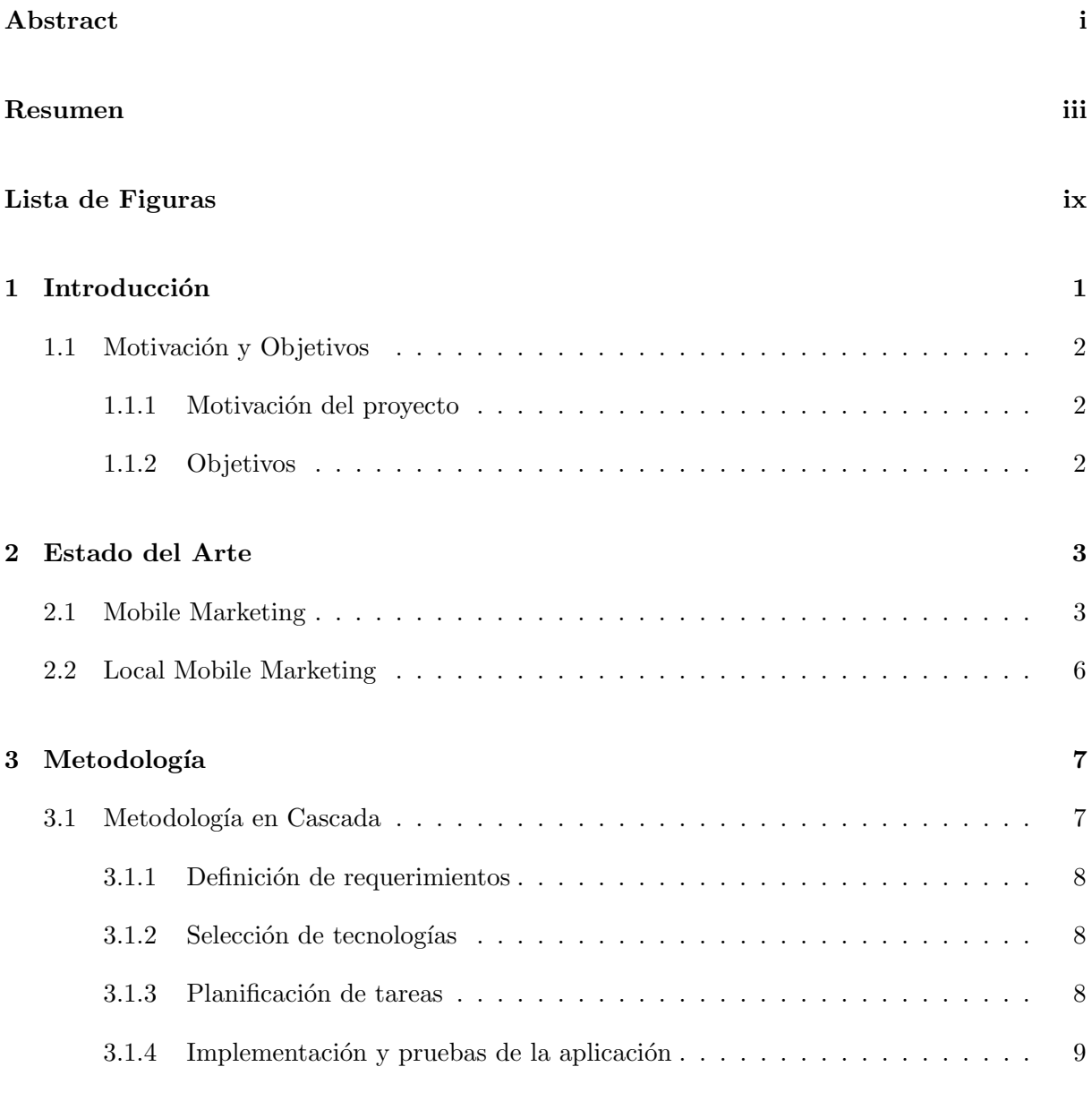

#### 4 Desarrollo 11

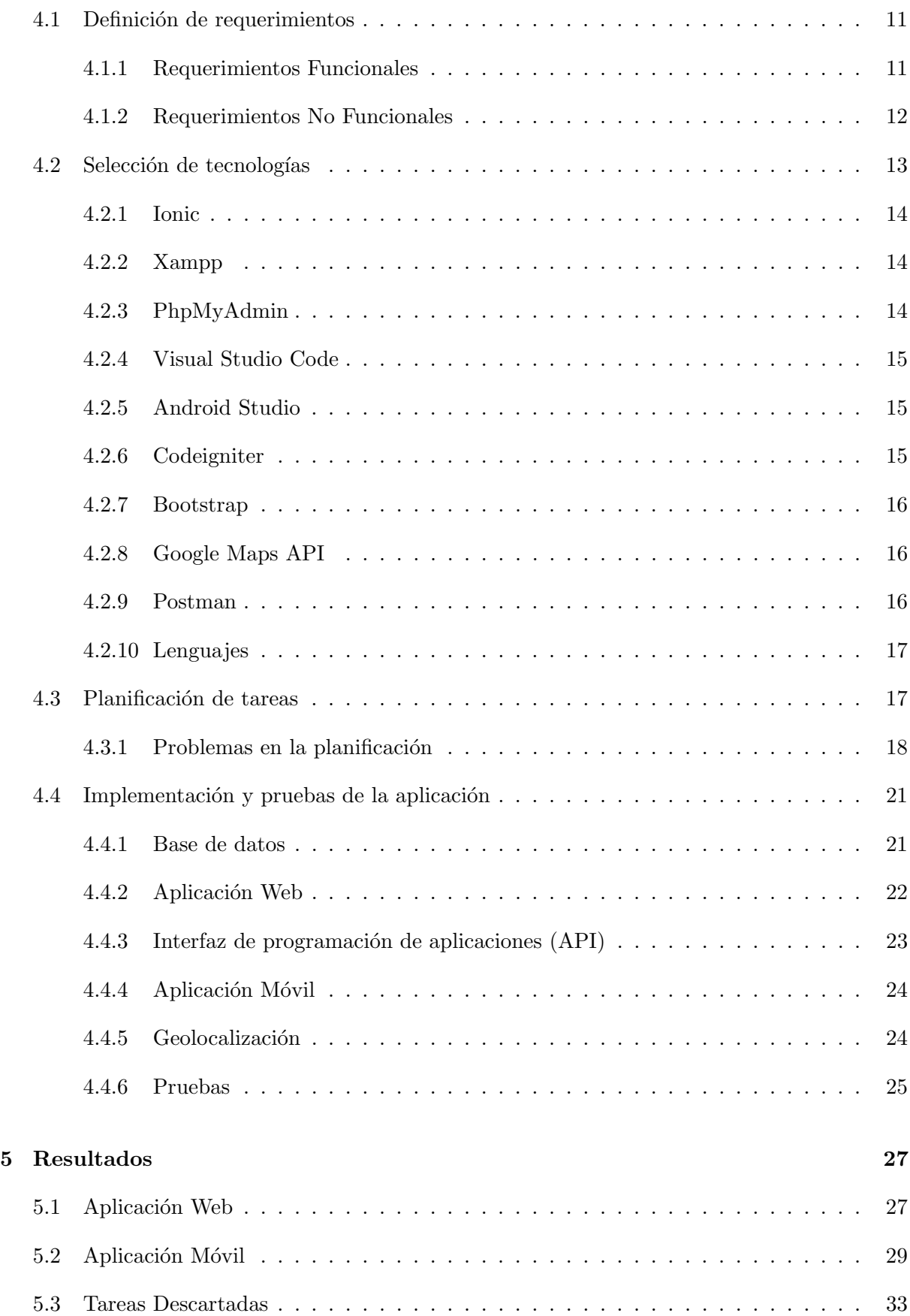

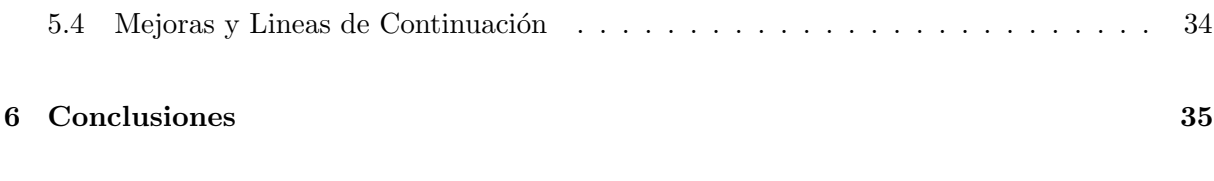

#### Referencias

# Lista de Figuras

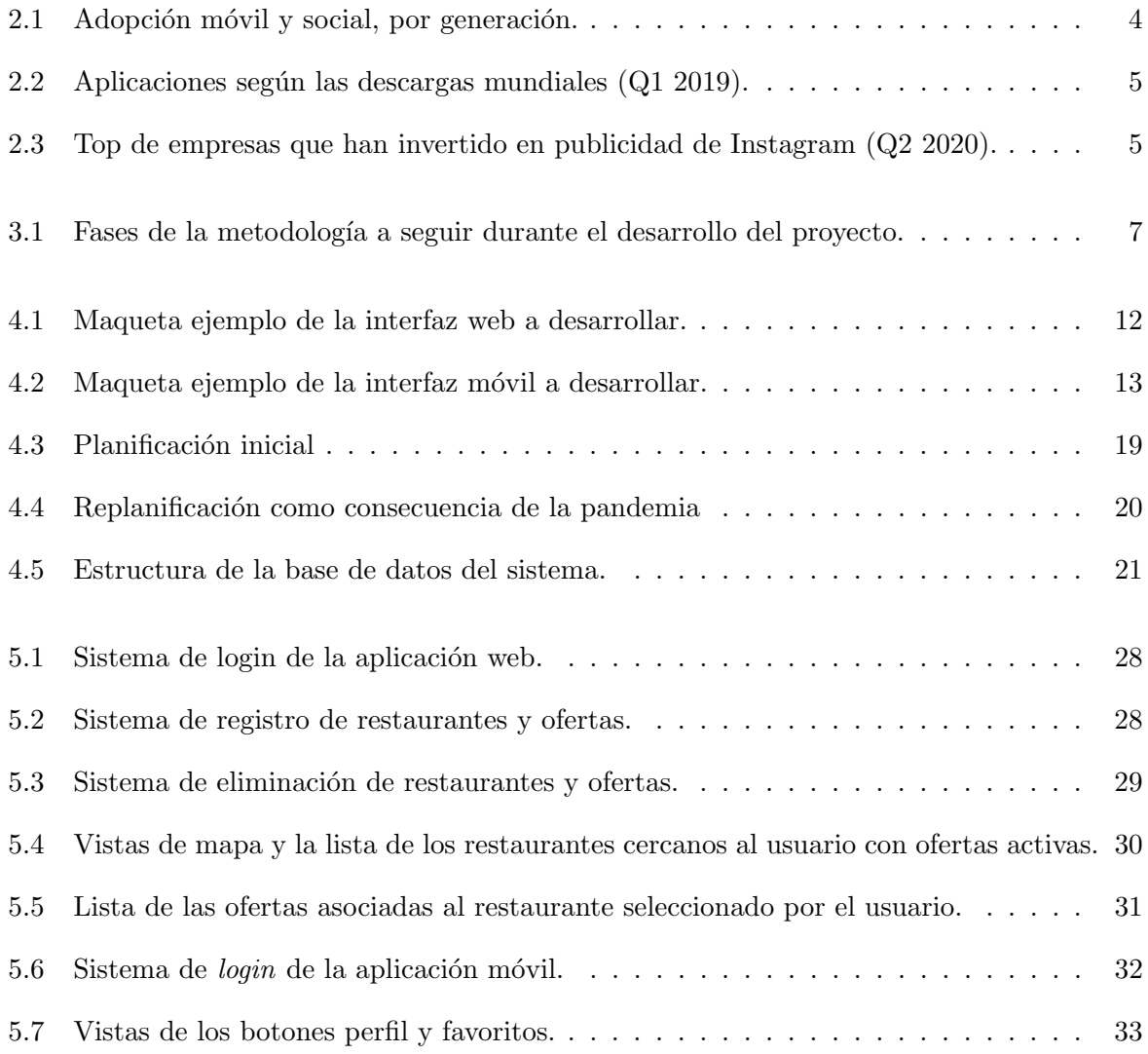

### Capítulo 1

# Introducción

Los dispositivos móviles han modificado los hábitos de compra de los clientes. Se han convertido en uno de los medios principales por los cuales se puede ofrecer a los consumidores la información de productos o servicios que puede ser de su interés, sin llegar a ser un canal publicitario, manteniéndose como un sistema de difusión de mensajes. Por lo cual, los anunciantes buscan la implementación de estrategias que, utilizando esta plataforma, hagan llegar la oferta a los clientes y estos sean partícipes de las mismas, a través de los dispositivos móviles. Esto es a lo que se le conoce como "Mobile Marketing" [1, 2].

Entre las herramientas que introduce la utilización de dispositivos móviles, que puede ser explotada por los anunciantes, se encuentra la geolocalización. Hoy en día 9 de cada 10 usuarios de internet tienen un smartphone [2]. Para las empresas que disponen de locales para ofrecer sus servicios o productos, la explotación de la herramienta de geolocalización es una oportunidad de incrementar sus ventas, en lo que se denomina Local M´ovil Marketing , ya que las búsquedas en los dispositivos móviles acerca de lugares donde comer, dormir y en general acciones que desean hacer en la siguiente hora son de un 30% [3].

El presente proyecto pretende utilizar las herramientas de geolocalización introducidas por los smartphone, para desarrollar una aplicación que permita a las empresas del sector de restauración utilizar la ubicación del usuario, para ofrecer sus productos de forma inmediata según su posición.

#### 1.1 Motivación y Objetivos

#### 1.1.1 Motivación del proyecto

Actualmente los diferentes negocios publicitan ofertas para incentivar clientes potenciales a consumir en sus negocios a través de diferentes técnicas de "marketing". La difusión de dichas ofertas se realiza a través de diferentes medios de comunicación, entre los que se encuentran las redes sociales. Sin embargo, queda en manos del cliente localizar el local de la oferta y desplazarse hacia él, e incluso la información de la oferta puede llegar en los momentos donde el usuario estaría menos interesado en aprovecharla.

Por ejemplo, en el caso de los restaurantes, por un lado, las ofertas llegan a los clientes en horarios del d´ıa diferentes a los horarios de comida. Por otro lado, los clientes potenciales tienen menos visibilidad de las ofertas de los restaurantes cercanos a la zona en la que se encuentran. Por consiguiente, las ofertas no llegan en el momento oportuno.

Los clientes potenciales de los diferentes negocios cuentan con dispositivos móviles, siendo estos las principales herramientas de búsquedas de locales para realizar acciones inmediatas. Además, dichos dispositivos cuentan con geolocalización, de tal manera que es posible aprovechar la localización del usuario para ofrecer a los clientes potenciales de los locales la información de las ofertas cercanas a su posición que puede aprovechar inmediatamente.

#### 1.1.2 Objetivos

El principal objetivo de este proyecto es desarrollar una aplicación móvil que permita aprovechar la geolocalización del dispositivo móvil del usuario para mostrar en un mapa las ofertas de los locales cercanos, con un enfoque en el sector de la restauración.

Como objetivos secundarios, por un lado, se pretende permitir al cliente interactuar con las ofertas para que las valore. De tal manera que los negocios pueden obtener información acerca de la valoración que dan sus clientes y posibles clientes a las ofertas con las que se promocionan. Por otro lado, ofrecer a los clientes la opción de guardar las ofertas que más llamen su atención como favoritos.

### Capítulo 2

# Estado del Arte

En este capitulo se expone una visión general de como se están utilizando las tecnologías móviles para la captación de clientes. En este caso se hablará, por un lado, del Mobile Marketing con el cual los anunciantes utilizan nuevas estrategias para hacer llegar a los clientes potenciales la información de sus productos utilizando los dispositivos móviles. Por otro lado, se describirá como se está aprovechando la geolocalización de los dispositivos móviles para entregar al cliente potencial la información de los productos y servicios basados en la geolocalización de los dispositivos móviles.

#### 2.1 Mobile Marketing

En la actualidad existen diferentes m´etodos para publicitar bienes y servicios por parte de las empresas para que lleguen a los clientes de manera digital. Dentro de estos métodos se encuentra el "Mobile Marketing", un método que aprovecha que 9 de cada 10 personas que dan uso al internet tienen un smartphone [2]. En la figura 2.1, se observa el porcentaje de usuarios que utilizan dispositivos móviles según su generación. Se puede apreciar que casi el  $100\%$  de las nuevas generaciones utiliza smartphone.

Dada la inmediatez que que provee el uso de los *smartphones*, a las empresas les es conveniente aprovechar al máximo esta herramienta cotidiana para darse a conocer u ofertar al mayor público posible. Ya que los *smartphones* son poderosas herramientas de difusión, que facilitan el trabajo de transmitir y recibir información gracias a las múltiples aplicaciones que les pueden ser instaladas y la inmensidad del alcance de estas aplicaciones [4]. En la figura 2.2 se observa la acogida de diferentes aplicaciones móviles por usuarios de dispositivos móviles en el mundo.

Al contener una enorme base de usuarios, a las empresas les conviene hacer acuerdos de publicidad con estas aplicaciones para, como ya se ha dicho, dar a mostrar sus diferentes productos, servicios y ofertas. También, las empresas de más renombre y recursos cuentan con aplicaciones propias que les permiten realizar este tipo de marketing, pero, dependen de su nombre y recursos (mucho más caro que usar una aplicación intermediaria / tercera) para mostrar dichos productos. En la figura 2.3, se observa la cantidad invertida por diferentes empresas estado unidenses en publicidad en Instagram.

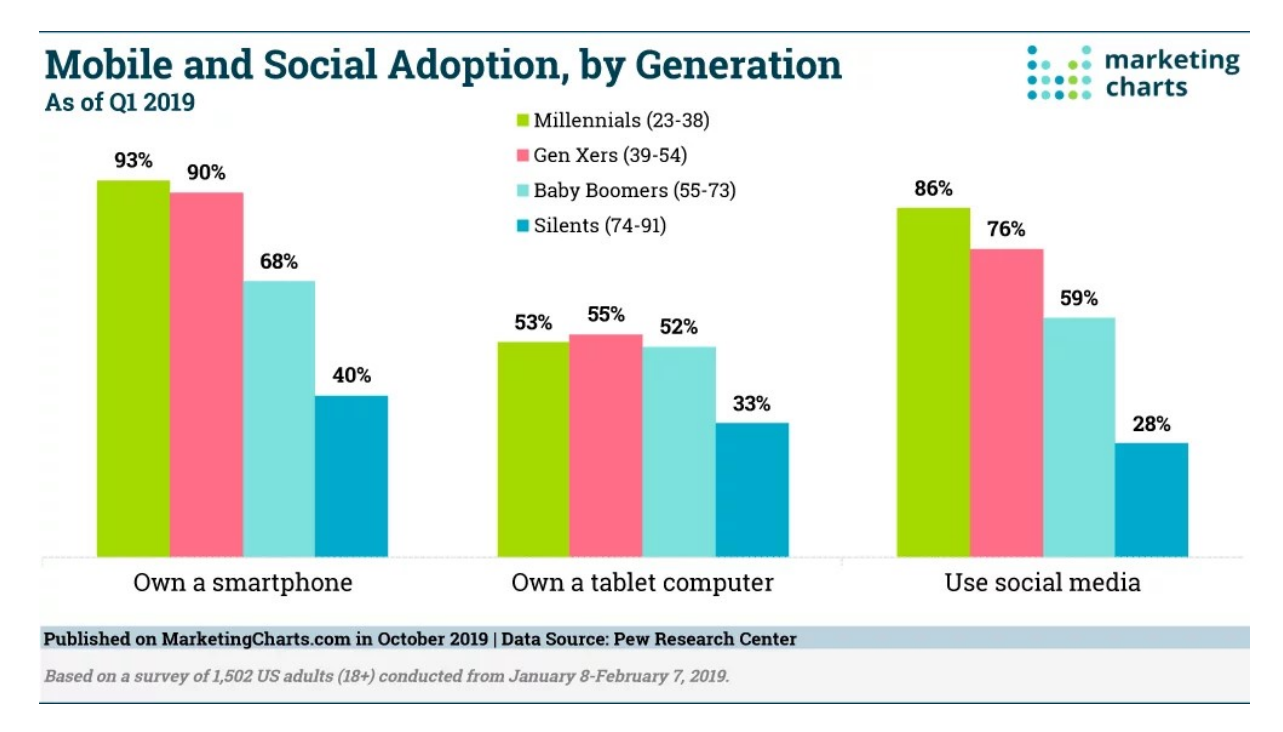

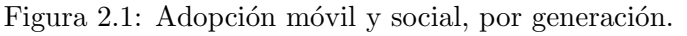

obtenido de: https://www.marketingcharts.com/charts/mobile-and-social-media-adoption-bygeneration-in-2019/attachment/pew-mobile-social-use-by-generation-oct2019

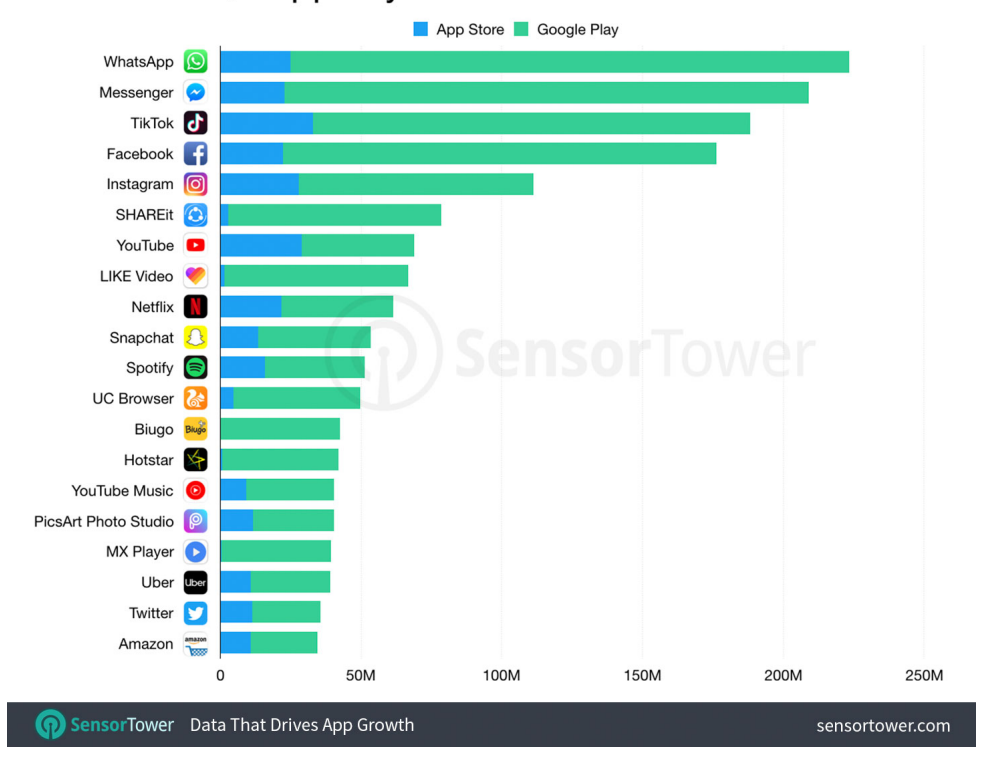

#### Overall ▶ Q1 Apps by Worldwide Downloads

Figura 2.2: Aplicaciones según las descargas mundiales (Q1 2019). obtenido de: https://sensortower.com/blog/top-apps-worldwide-q1-2019-downloads

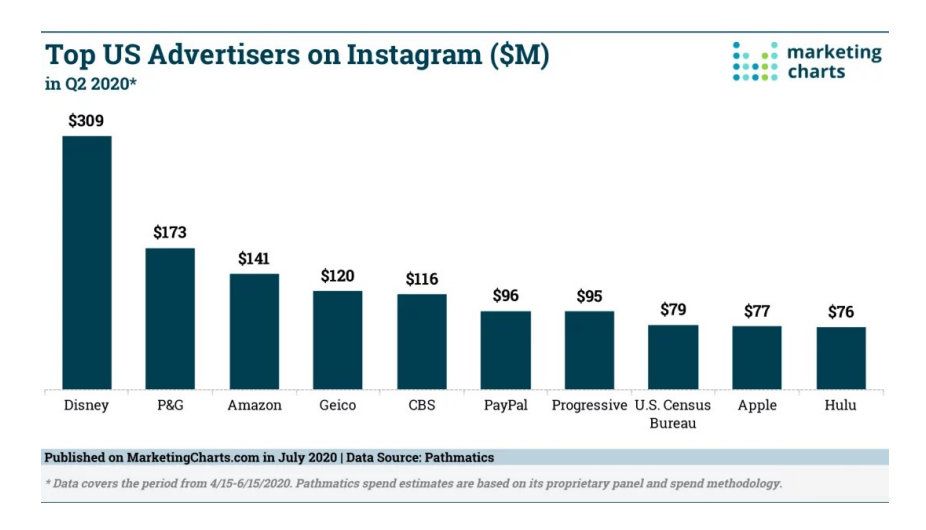

Figura 2.3: Top de empresas que han invertido en publicidad de Instagram (Q2 2020). obtenido de: https://www.marketingcharts.com/charts/top-us-advertisers-on-instagram-in-q2- 2020/attachment/pathmatics-top-advertisers-on-instagram-in-q2-jul2020

#### 2.2 Local Mobile Marketing

El Local Mobile Marketing es la estrategia de marketing que utiliza los datos de geolocalización  $[3, 5, 6]$  para enviar información sobre ofertas específicas a los clientes. Así, hoy en día, existen varias aplicaciones centradas en la práctica de publicitar ofertas de las empresas, pero estas aplicaciones por lo general se limitan a mostrar la oferta de las empresas de una manera más o menos localizada de la ubicación de los usuarios (mostrar ofertas para las personas residentes en Espa˜na por ejemplo). Pero estas ofertas no aplican de la misma forma en todas las partes de España, por ejemplo una persona puede recibir una oferta de una pizzería y no tener esa cadena de pizzería en su ciudad.

Hay otras que confían en que el usuario conoce la ciudad y por tanto sabe a que aplicaciones o páginas web puede acceder para dar uso a las diferentes ofertas que estas empresas publicitan. Además, dan una especie de "fidelización" por usar los canales propios de las empresas para mantener al cliente con ellos. Estas ofertas son de diferente índole que van desde reducción de precios, regalos por cantidad de gastos o dar ventajas por cantidad de personas entre otros.

### Capítulo 3

# Metodología

A continuación se explica el tipo de metodología que se seguirá durante el desarrollo del presente trabajo de fin de grado, cuyo objetivo es el desarrollo de una aplicación para la publicación de ofertas, enfocado al sector de la restauración. Se enunciarán y definirán las diferentes fases por las que debe pasar el proyecto según la metodología escogida.

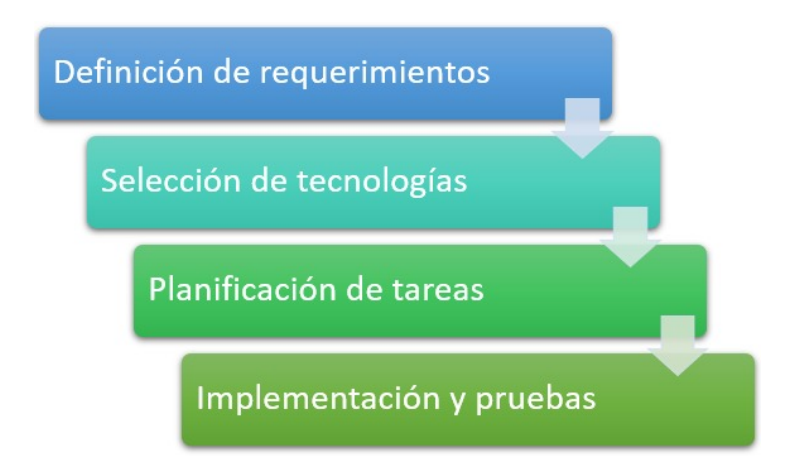

Figura 3.1: Fases de la metodología a seguir durante el desarrollo del proyecto.

#### 3.1 Metodología en Cascada

Para el desarrollo de este proyecto se ha seguido una variación de la metodología en cascada, la cual consiste en trabajar en cada una de las fases consecutivamente sin retroceder a la anterior a menos que sea estrictamente necesario. En esta metodología se valora una planificación solida y por adelantado, de tal forma que el proyecto se desarrolle en un solo ciclo. En este caso el uso de esta metodología es muy útil ya que para el desarrollo del proyecto no se requiere el trabajo

de terceros, y es un proyecto corto [7].

Las fases de la metodología en cascada normalmente son: definición de requerimientos, diseño, implementación, verificación o pruebas y mantenimiento  $[8, 9, 10]$ . Sin embargo por la naturaleza de este proyecto se han modificado las fases para que sean las siguientes: definición de requerimientos, selección de tecnologías, planificación de tareas, implementación y pruebas (ver figura 3.1).

#### 3.1.1 Definición de requerimientos

En esta fase del proyecto se realizará un análisis de las condiciones que debe permitir la aplicación para cumplir con el objetivo del proyecto. Durante esta fase, por un lado se levantar´an los requerimientos funcionales donde se deben definir todas las acciones que debe permitirse o no realizar al usuario final de la aplicación. Por otro lado, se deben definir los requerimientos no funcionales, donde se detallarán las prestaciones que debe ofrecer el sistema y las posibles limitaciones que tendrá.

El resultado de esta fase delimitará el alcance del proyecto y servirá de base para la selección de tecnologías a utilizar y permitirá extraer las tareas que se deben realizar para llevar a término el trabajo, permitiendo así su planificación.

#### 3.1.2 Selección de tecnologías

Una vez definidos los requerimientos del proyecto se procederá a seleccionar las tecnologías a utilizar para poder cumplir con los aspectos definidos. En esta fase se tendrá en cuenta que el desarrollo se hace en el marco de un trabajo de fin de grado. Por lo cual las tecnologías a utilizar deben ser de f´acil acceso y con una curva de aprendizaje que en la medida de lo posible no sea un impedimento para llevar a t´ermino el trabajo en el tiempo establecido.

#### 3.1.3 Planificación de tareas

Partiendo de los requerimientos, se procederá a determinar las tareas a realizar para el desarrollo de la aplicación, acotándolas de tal manera que se pueda estimar un tiempo de dedicación para poder realizar una planificación.

En esta planificación se debe tener en cuenta la disponibilidad para realizar la implementación, el tiempo que pueda derivarse del desconocimiento de las herramientas a utilizar y el orden de implementación que se debe seguir si las tareas son dependientes entre sí.

#### 3.1.4 Implementación y pruebas de la aplicación

Una vez determinadas las tareas a realizar y el orden de las mismas se procederá a su implementación. En esta fase se incluye la instalación de las herramientas a utilizar, la investigación de su funcionamiento según corresponda, la codificación y las pruebas que se irán realizando a medida que se codifica.

### Capítulo 4

# Desarrollo

En este capitulo se describe el desarrollo del proyecto, siguiendo la metodología escogida. Se detallarán los resultados de cada una de las fases y se explicará, si es necesario, los inconvenientes que puedan haber surgido durante el proceso.

#### 4.1 Definición de requerimientos

Para cumplir con el objetivo planteado, la aplicación contará con dos partes, por un lado, la interfaz de los clientes potenciales y, por otro lado, la interfaz que utilizarán los negocios para publicar sus ofertas. Por lo cual se desarrollará una aplicación móvil para los clientes y una aplicación web para los anunciantes, las cuales contarán con los siguientes requerimientos.

#### 4.1.1 Requerimientos Funcionales

#### 4.1.1.1 Aplicación web

- 1. Sistema de login para identificar la persona que quiere publicar sus ofertas.
- 2. El usuario podr´a ver el listado de las ofertas que ha publicado anteriormente.
- 3. El usuario podrá acceder a la información de las ofertas de sus restaurantes.
- 4. El usuario podrá añadir nuevas ofertas a sus restaurantes.
- 5. El usuario podrá eliminar sus ofertas.
- 6. El usuario podrá editar sus ofertas
- 7. Las ofertas se deben relacionar con el local en el que se aplican.

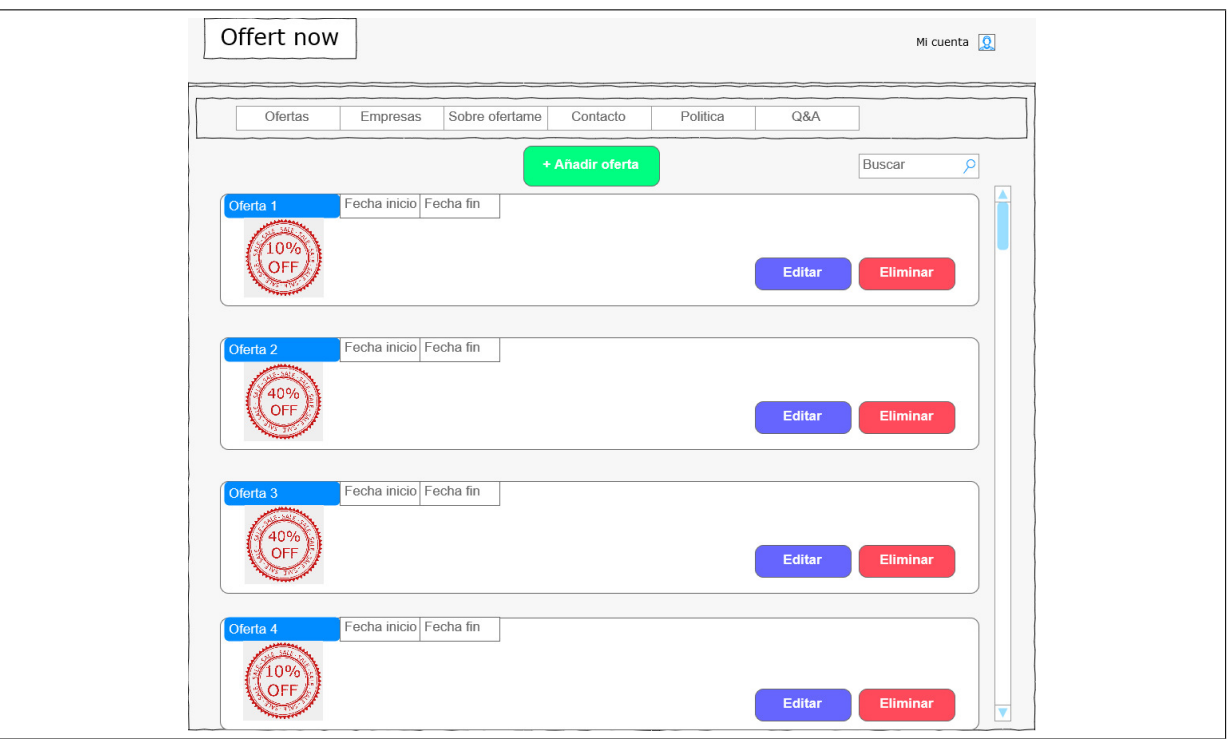

Figura 4.1: Maqueta ejemplo de la interfaz web a desarrollar.

#### 4.1.1.2 Aplicación Móvil

- 1. El usuario al abrir la aplicación verá inmediatamente un mapa con los restaurantes a su alrededor, con ofertas activas, sin necesidad de identificarse.
- 2. El usuario sin necesidad de identificarse podrá seleccionar un restaurante y ver la lista de ofertas activas de ese restaurante.
- 3. La aplicación contará con un sistema de login para identificar al usuario.
- 4. El usuario identificado podrá marcar un restaurante como favorito.
- 5. El usuario identificado podrá ver una lista con sus restaurantes marcados como favoritos.
- 6. El usuario identificado podrá marcar si le gusta una oferta.

#### 4.1.2 Requerimientos No Funcionales

- 1. Las imágenes subidas para publicitar las ofertas no podrán superar los 5MB, y podrán ser de tipo .jpg, .jpeg y .png.
- 2. El sistema debe mantener un token de sesión.

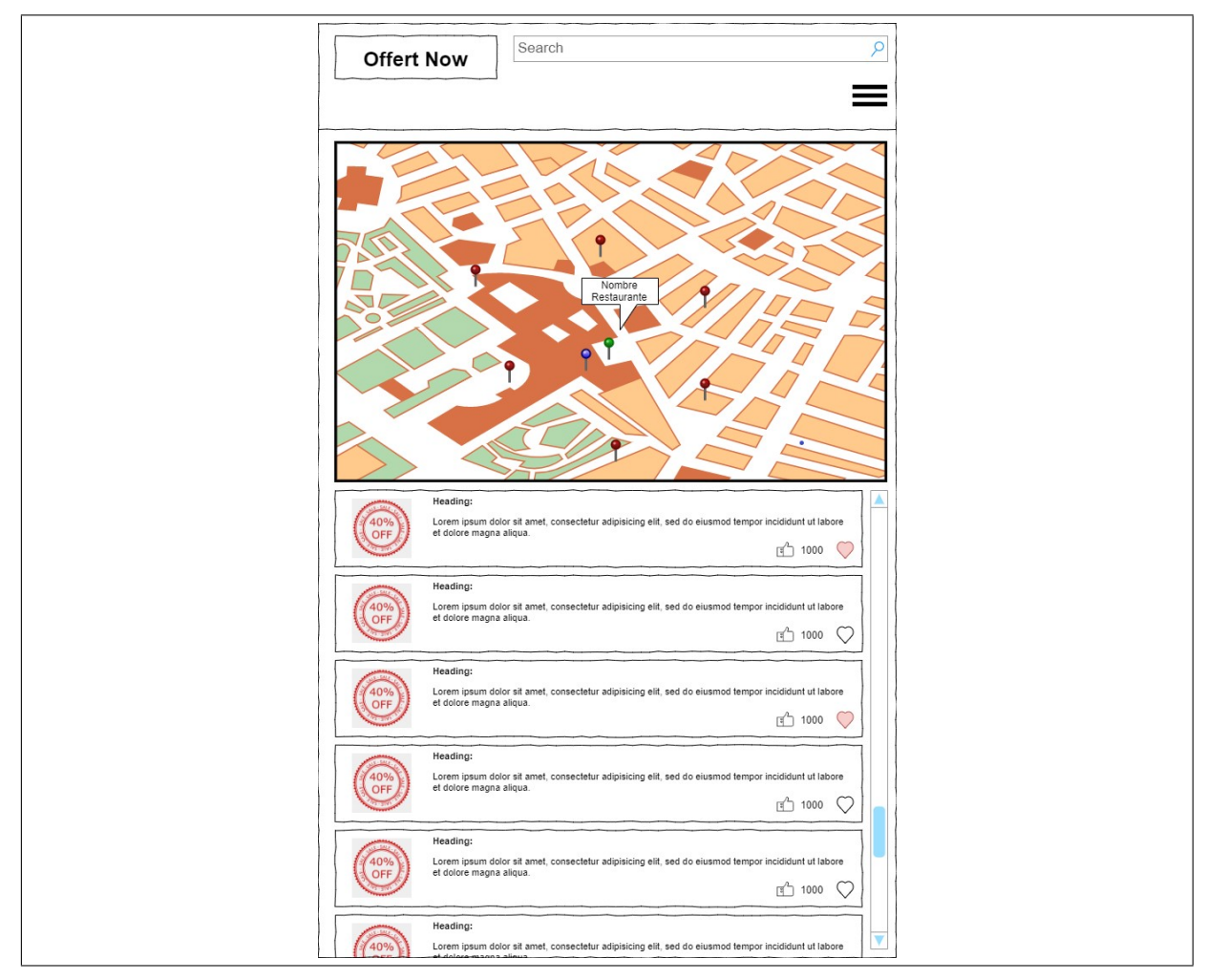

Figura 4.2: Maqueta ejemplo de la interfaz móvil a desarrollar.

- 3. El sistema contará con una base de datos estructurada.
- 4. Las contraseñas en la base de datos deben ser encriptadas.
- 5. En todo momento el usuario deberá tener una sesión token activo para poder realizar cualquier acción en la web (exceptuando el login, creación de cuenta y recuperación de datos).
- 6. Las interfaces en deberán permanecer escalables, de modo que se adapten al tipo de pantalla que se usa.

#### 4.2 Selección de tecnologías

Las tecnologías a utilizar durante el desarrollo del proyecto, se han escogido, en base a los requerimientos definidos, considerando que sus prestaciones sean adecuadas y con una curva de aprendizaje que, en la medida de lo posible, no suponga un problema para el desarrollo del presente trabajo de fin de grado.

#### 4.2.1 Ionic

Ionic es un *framework* que permite la creación de aplicaciones para múltiples dispositivos, utilizando tecnologías web, integrada con otros *frameworks* populares como Angular y React. Este se enfoca en la interfaz de usuario y el como se interacciona con la aplicación, permitiendo un único código base que puede ser utilizado tanto en dispositivos Android como en IOS  $[11, 12]$ .

Por sugerencia del profesor se ha decidido utilizar Ionic con Angular, debido a que por su experiencia la curva de aprendizaje de Angular y su desarrollo es más asumible para el desarrollo de este proyecto.

Inicialmente se había contemplado el uso de Kotling, para el desarrollo de la aplicación móvil, el cual es un lenguaje de programación que permite reutilizar parte del código que se desarrolla para Android, en el desarrollo en IOS, sin embargo, requiere que, si se quiere trabajar los dos sistemas operativos, parte de la aplicación tiene que ser reescrita para adecuarla segundo sistema, sobre todo en términos de interfaz. Esto implica doble trabajo, y un esfuerzo que pod´ıa perjudicar el desarrollo del proyecto, el cual se desea funcione para los dos sistemas. Sin embargo, Ionic genera el código nativo para los sistemas operativos partiendo del mismo c´odigo, basado en tecnolog´ıas web, requiriendo solamente a˜nadir los permisos necesarios que cada sistema requiera. Por esto Ionic fue escogido.

#### 4.2.2 Xampp

Xampp es un software que contiene una serie de herramientas que permite crear un servidor web de manera local y conectarlos a una base de datos local para su uso [13].

Gracias a Xampp, nuestro ordenador actué como un servidor que interpreta código PHP. Adem´as, permite tener un servidor de base de datos MySql al cual conectarse y realizar diferentes acciones como crear la base de datos y gestionar los datos de las mismas.

#### 4.2.3 PhpMyAdmin

En el paquete de Xampp, viene incluido el gestor de base de datos PhpMyAdmin, una herramienta web sencilla pero poderosa que nos permitirá gestionar de manera mas visual las base de datos que queramos usar dentro de la red local creada [14].

Esta herramienta permite implementar de manera rápida y sencilla el esquema de base de datos que se necesita usar en la aplicación, brindando múltiples herramientas para todos los tipos de gestiones que llegamos a necesitar (declaración de las tablas, creación de atributos, crear datos simples, modificar rápidamente datos, alterar las columnas de las tablas, gestionar las llaves foráneas de las tablas, entre otros) [15].

#### 4.2.4 Visual Studio Code

Visual Studio Code es un editor de código fuente que permite una facilidad de ampliación y modificaci´on de la herramienta para trabajar con una gran cantidad de lenguajes, depurarlos y compilarlos en tiempo real para el desarrollo de software [16]. En este proyecto la mayor conveniencia de su uso es la de permitir abrir una terminal donde ejecutar los comandos que incluye Ionic para la compilación y depuración del proyecto.

#### 4.2.5 Android Studio

Android Studio es la herramienta base de Google para la creación de aplicaciones nativas del sistema operativo Android [17]. Esta herramienta está especializada en la codificación, depuración, ejecución y virtualización de aplicaciones de Android, generando todos los paquetes necesarios para generar los archivos ejecutables APK, que son los instaladores de los programas en Android.

Android Studio, por otra parte, puede generar Android Virtual Device (ADV) que emulan la configuración de un dispositivo Android para comprobar el correcto funcionamiento de la aplicación, además que cuenta con una amplia gama de herramientas que ayudan a depurar y encontrar errores [18] .

Para este proyecto, se usó principalmente para generar los archivos ejecutables APK para comprobar que los m´odulos que han sido generados desde Ionic tienen un funcionamiento correcto, dado que Ionic genera el c´odigo nativo que debe ser compilado en Android Studio para generar la APK que usara el dispositivo móvil.

#### 4.2.6 Codeigniter

Como bien dice su propia página [19], es un *framework* que facilita la creación de webs con código PHP (html, css y javascript también). Este *framework* contiene una serie de herramientas que facilitan incorporar elementos en la web a desarrollar, de modo que es sencillo aplicar módulos o ya contiene una serie de funcionalidades muy útiles a nivel general (conexiones a bases de datos, encriptación de datos, uso y creación de los datos de la sesión).

Trabaja pensando en una estructura modelo vista controlador, donde se espera que el programador use esta metodolog´ıa y facilita mucho el uso de clases para que se asemeja mucho a una codificación orientada a objetos [20].

En este proyecto, se utiliza principalmente para la aplicación web a utilizar por los anunciantes y la generación de la interfaz de programación de aplicaciones (API por sus siglas en ingles) a utilizar por la aplicación móvil para obtener la información de la base de datos.

#### 4.2.7 Bootstrap

Bootstrap es un *framework* pensado en el desarrollo de páginas web que prioriza la visualización en los dispositivos móviles [21]. Utiliza Jquery y CSS para modificar los estilos de la pagina según el tamaño en píxeles del dispositivo que lo visualiza, acomodando toda la vista para que tenga unos tama˜nos adecuados tanto en las diferentes secciones de la vista como en el escalado de los textos [22].

Funciona mediante un sistema de nombres de clase que se le aplican a los diferentes tags HTML, permite generar fácilmente unos esquemas que se adaptan a las diferentes pantallas. Adem´as, cuenta con un sistema de grillas que facilita encajar elementos dentro de la vista. Por ´ultimo, cabe destacar que cuenta con numerosas plantillas que pueden ser usadas libremente para su modificaci´on y uso en diferentes webs, estas son dados por la misma plataforma o por usuarios que se dedican a generar algunas plantillas.

#### 4.2.8 Google Maps API

Para el desarrollo de los requerimientos relacionados con la geolocalización se ha optado por utilizar la API de Google Maps [23]. Esta permite mostrar mapas personalizados con los contenidos e imágenes que se quieran mostrar en la aplicación. El uso de esta API facilita la obtención de datos geograficos, de modo que podemos obtener las coordenadas según las direcciones, mostrar el mapa, y obtener sus atributos.

#### 4.2.9 Postman

Postman es una aplicación que se utiliza principalmente para realizar test sobre API REST de forma sencilla. La aplicación ofrece diversas herramientas a los desarrolladores para: monitorizar las peticiones, escribir pruebas automatizadas, documentación, simulación, etc [24, 25].

#### 4.2.10 Lenguajes

Por un lado, para la generación del código de la plataforma web, utilizando el framework CodeIgniter, se emplearán los siguientes lenguajes: PHP, HTML, CSS y Javascript. Por otro lado, para la generación del código visual y funcional de la aplicación móvil, utilizando el framework Ionic, se emplearán los siguientes lenguajes: AngularJS, HTML y CSS. La elección de estos lenguajes se ha hecho en base a las herramientas a utilizar.

#### 4.3 Planificación de tareas

Partiendo de los requerimientos del proyecto, se ha generado la siguiente lista de tareas para poder determinar una planificación para el desarrollo de las mismas, y partiendo de ellas se ha determinado la panificación inicial de la figura 4.3.

- Tareas Generales
	- $-$  Instalación de herramientas y preparación inicial.
	- Dise˜no de la base de datos.
	- $-$  Implementación de la base de datos.
- $\bullet$  Tareas para la aplicación web:
	- Esquema inicial de la interfaz web.
	- $-$  Implementación de login.
	- $-$  Implementación de inserción de local.
	- $-$  Implementación de la visualización de locales y ofertas publicadas por el usuario.
	- $-$  Implementación de la vista de locales y las ofertas y las opciones de edición y eliminación de ofertas.
- Tareas para la aplicación móvil:
	- $-$  Esquema inicial de la interfaz móvil.
	- $-$  Implementación del login.
	- $-$  Implementación de mapa con las ofertas.
	- $-$  Implementación de la vista de ofertas de un restaurante.
	- $-$  Implementación de los botones de calificación de ofertas y locales.
	- $-$  Implementación de compartición de ofertas.
	- $-$  Implementación de buscador.

#### 4.3.1 Problemas en la planificación

La planificación de este proyecto se presentó en febrero. Para esta se tuvieron en cuenta los días que podrían ser dedicados al proyecto, y tentativamente el tiempo que podría requerirse para comprender las herramientas a utilizar en el momento en que fuera oportuno. Sin embargo, en marzo al declararse la pandemia se modificaron horarios de estudio y trabajo. Por consiguiente fue necesario realizar una nueva planificación (ver figura 4.4). Después de la replanificación, durante el desarrollo algunas de las tareas que se consideraron en la planificación fueron descartadas, ya que eran un extra que no estaba incluido en los requerimientos y podían ser desarrolladas en lineas futuras.

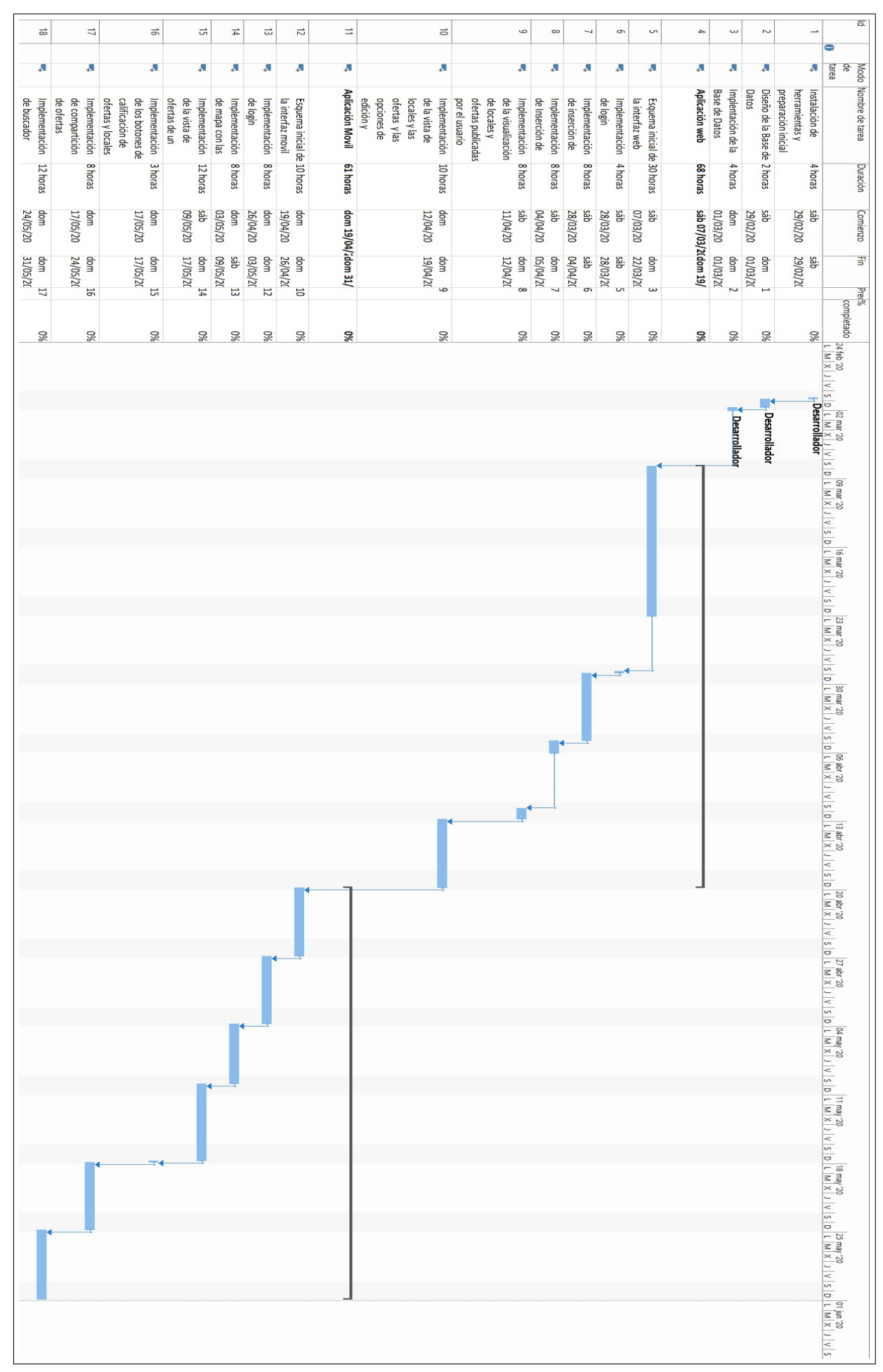

Figura 4.3: Planificación inicial

| $\overline{\mathbf{a}}$ |   |      | Modo Nombre de tarea                                                                                               | Duración   | Comienzo                 | F            | Predecesora: <sup>96</sup> |                                                                                                    |
|-------------------------|---|------|----------------------------------------------------------------------------------------------------|------------|--------------------------|--------------|----------------------------|----------------------------------------------------------------------------------------------------|
|                         | Θ | 음    |                                                                                                    |            |                          |              |                            | completado<br>$\begin{array}{c} \frac{1}{24} \left  \frac{02}{02} \right  \frac{16}{09} \left  16 \right  23 \left  \frac{1}{3} \right  \\ \text{P} \text{Desarrollador} \end{array}$ |
| ∸                       | K | Ы    | Instalación de<br>herramientas y                                                                                   | 4 horas    | sáb 29/02/20             | sáb 29/02/20 |                            | 100%                                                                                                    |
| Z                       | ≺ | J.   | Diseño de la Base de Datos 2 horas                                                                                 |            | sáb 29/02/20             | dom 01/03/20 | T                          | 100%                                                                                                    |
| $\omega$                | ⋖ | J.   | Implentación de la Base<br>de Datos                                                                                | 4 horas    | dom 01/03/20             | dom 01/03/20 | Z                          | 100%                                                                                                    |
| 4                       | ≺ | Л    | Aplicación web                                                                                                    | 129 horas  | oz/80/10 qps             | dom 31/05/20 |                            | 100%                                                                                                    |
| U                       | ∢ | ı, İ | Esquema inicial de la<br>interfaz web                                                                              | 129 horas  | sáb 07/03/20             | dom 31/05/20 | ω                          | 100%                                                                                                    |
| G                       | र | J.   | login<br>Implementación de                                                                                         | 4 horas    | sáb 28/03/20             | sáb 28/03/20 | G                          | 100%                                                                                                    |
| N                       | ⋖ | Л    | inserción de local<br>Implementación de                                                                            | 8 horas    | sáb 28/03/20             | sáb 04/04/20 | ē                          | 100%                                                                                                    |
| œ                       | Č | Ы    | Implementación de<br>Inserción de ofertas                                                                          | 8<br>horas | asb 04/04/20             | dom 05/04/20 | ┙                          | 100%                                                                                                    |
| 6                       | ∢ | H    | y ofertas publicadas por<br>el usuario<br>visualización de locales<br>Implementación de la                         | 8 horas    | sáb 11/04/20             | dom 12/04/20 | 8                          | 100%                                                                                                    |
| $\vec{0}$               | ≺ | J.   | ofertas y las opciones<br>Implementación de la<br>eliminación de ofertas<br>de edición y<br>vista de locales y las | 10 horas   | dom 12/04/20             | dom 19/04/20 | 6                          | 100%                                                                                                    |
| Ξ                       |   | Л    | <b>Aplicación Movil</b>                                                                                            |            | 114,6 horas dom 19/04/20 | dom 12/07/20 |                            | 33%                                                                                                    |
| $\vec{v}$               | ⋖ | J.   | interfaz movil<br>Esquema inicial de la                                                                            | 10 horas   | dom 19/04/20             | dom 26/04/20 | 5                          | 100%                                                                                                    |
| $\vec{\omega}$          | Ħ | Л    | Implementación de<br>login                                                                                         | 8 horas    | dom 21/06/20             | sáb 27/06/20 | 12                         | 960                                                                                                    |
| $\overline{p}$          | ≺ | J.   | mapa con las ofertas<br>Implementación de                                                                          | 8 horas    | dom 03/05/20             | sáb 09/05/20 | 12                         | 100%                                                                                                    |
| 긂                       |   | J.   | restaurante<br>vista de ofertas de un<br>Implementación de la                                                      | 12 horas   | 02/SO/60 qps             | sáb 27/06/20 | 14                         | 20%                                                                                                    |
| ᇹ                       | 罰 | J.   | de ofertasy locales<br>Implementación de los<br>botones de calificación                                            | 3 horas    | sáb 27/06/20             | dom 28/06/20 | 15                         | 960                                                                                                    |
| Ц                       | 圕 | ı.   | Implementación de<br>compartición de ofertas                                                                       | 8 horas    | dom 28/06/20             | dom 05/07/20 | 56                         | 960                                                                                                    |
| ಹ                       | 圕 | J.   | Implementación de<br>buscador                                                                                      | 12 horas   | dom 05/07/20             | dom 12/07/20 | Ľ                          | 960                                                                                                    |

Figura 4.4: Replanificación como consecuencia de la pandemia

#### 4.4 Implementación y pruebas de la aplicación

#### 4.4.1 Base de datos

La implementación de este proyecto inició con la definición de la base de datos a utilizar en PhpMyAdmin para la gestión de la información de los usuarios y ofertas. Dicha base de datos se ha definido de forma simplificada para cumplir con el objetivo del proyecto (ver figura 4.5).

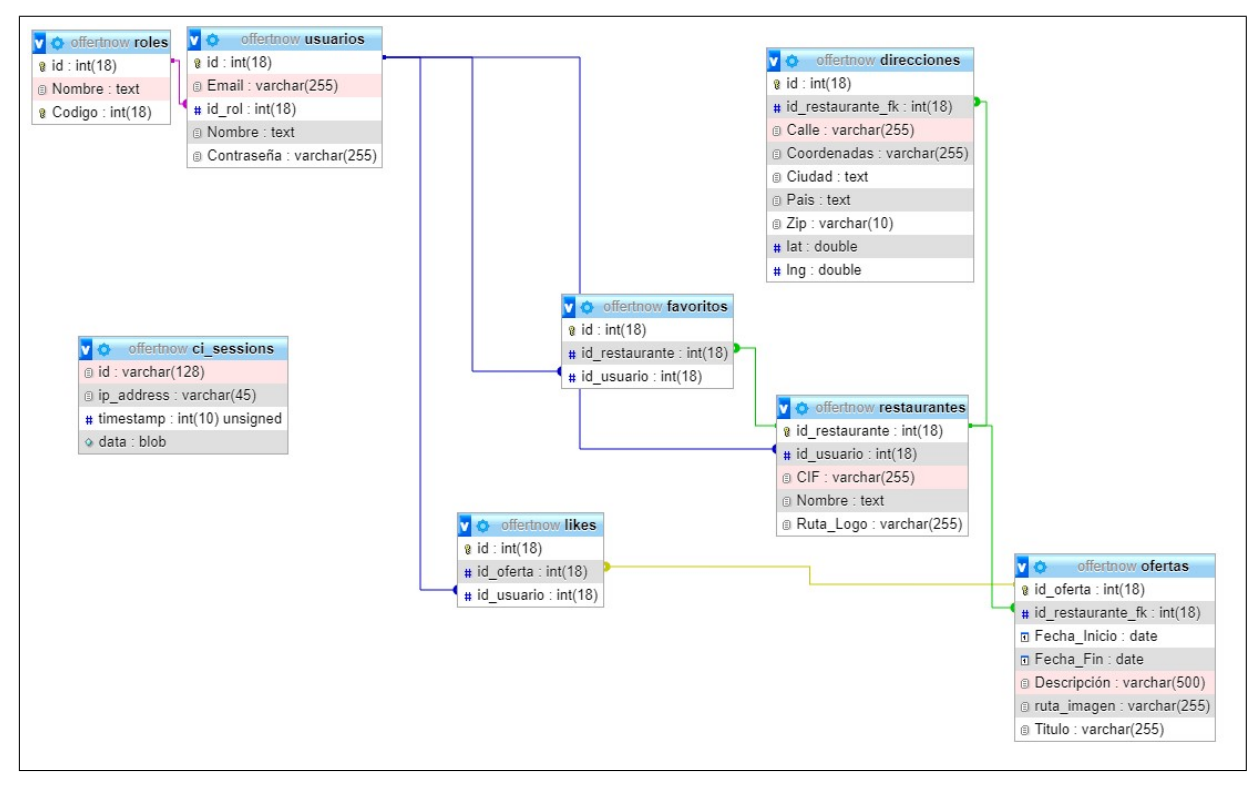

Figura 4.5: Estructura de la base de datos del sistema.

A continuación se lista las tablas que componen la base de datos y una breve explicación de su objetivo:

- Usuarios: Esta tabla se encarga de mantener los datos de los usuarios que utilizarán las aplicaciones tanto web como móvil. En esta tabla se encontrarán los datos del perfil y las credenciales encriptadas.
- Roles: el sistema soportará inicialmente los roles de cliente, anunciante y administrador. Este se asignará al usuario durante la creación del registro y definirá las acciones que puede realizar en la aplicación. Los anunciantes solo tendrán acceso a la aplicación web. Mientras que, los clientes serán los que pueden registrarse en la aplicación móvil y valorar ofertas.
- Restaurantes: Esta tabla contendrá la información de los restaurantes, relacionándolo con su anunciante, sus ofertas, su dirección y sus valoraciones.
- Ofertas: En esta tabla se registrarán las ofertas de los restaurantes, relacionándolas con los mismos.
- Direcciones: Esta tabla estará encargada de almacenar las direcciones de los restaurantes, y sus coordenadas para el posterior uso en el mapa de los clientes.
- Likes: Esta tabla permite asociar a una oferta los likes que los usuarios marquen en las ofertas en la aplicación móvil. Cada registro de esta tabla relaciona un usuario con una oferta, lo cual se contabiliza como un like.
- Favoritos: Esta tabla permite asociar al usuario los restaurantes que marcan como favoritos. De tal manera que en la aplicación móvil el usuario podrá ver su lista de restaurantes favoritos.
- $\bullet$  Ci\_sessions: Cuando un usuario inicia sesión se genera un token que identifica la sesión del usuario. Esta tabla almacena los tokens para permitir el control de los usuarios que están utilizando la aplicación.

#### 4.4.2 Aplicación Web

La aplicación web se desarrolló utilizando Bootstrap, para que el diseño mantuviera la relación de aspecto según el navegador, y simplificar el desarrollo de la vistas, para poder enfocar el tiempo en la implementación de las funcionalidades. Durante el desarrollo de esta aplicación se preparó el sistema para Xampp proporcionara los servicios que posteriormente permitiera la interacción del usuario web y móvil con el sistema, utilizando la API que se desarrollará con Codeigniter.

Durante el desarrollo de esta aplicación se implementó el sistema de login, el cual consiste en dos partes, el formulario de registro y el de inicio de sesión. Con el formulario de registro un anunciante nuevo se puede dar de alta en la aplicación, durante este proceso se implemento la funcionalidad de encriptación de contraseñas de tal manera que en la base de datos no se guarda la contraseña plana, por seguridad.

Además se implementó que el anunciante pueda insertar varios restaurantes, y que a cada uno de ellos pueda asignarle múltiples ofertas. Por otro lado, se incluyó que el usuario sea capaz de ver sus restaurantes, con sus respectivas ofertas, editarlas y eliminarlas.

Cuando el usuario registra un restaurante, se ha utilizado la API de Google Maps, de

tal manera que, a medida que el usuario ingresa la dirección, se le sugiera la dirección correcta. Esto permite que al crear el registro del restaurante se puedan obtener las coordenadas (longitud y latitud) del local a partir de su dirección, utilizando la misma API.

#### 4.4.3 Interfaz de programación de aplicaciones (API)

Para permitir que desde la aplicación móvil fuera posible el acceso al sistema, se implementó la API, aprovechando Codeigniter, la cual consiste en una serie de funciones que pueden ser accedidas externamente, permitiendo la comunicación del sistema móvil con la base de datos. Para ello, se implementaron las funciones que permiten:

- La obtención de los restaurantes en una zona delimitada por coordenadas, con ofertas activas.
- $\bullet$  Obtener la información de las ofertas.
- $\bullet$  Registrar un usuario desde la aplicación móvil.
- $\bullet$  El inicio de sesión de un usuario desde la aplicación móvil.
- Crear la relación de la oferta con el usuario que representa que este la ha dado like relacionados con la oferta y el usuario móvil.
- Crear la relación del restaurante con el usuario que significa que este lo ha marcado como favorito.
- La obtención de los restaurantes favoritos del usuario.

Esta API utiliza una interfaz REST, de tal manera que se puede obtener y generar datos, devolviendo las respuestas en formato JSON. Además, según la sensibilidad de los datos, el tipo de petición que permite la función puede ser tipo GET o tipo POST. La principal diferencia es que las funciones que permiten GET envía los parámetros de la función en la URL, mientras que con POST los parámetros se envían en el cuerpo de la petición HTTP. Es decir, por ejemplo, la función que permite obtener las ofertas activas de los restaurantes se realizan utilizando GET, ya que el parámetro que debe ser pasado es el id del restaurante y no es información sensible. Por otro lado, por ejemplo, para el inicio de sesión del usuario se utilizan peticiones de tipo POST, ya que tanto el e-mail como la contraseña del usuario son datos sensibles que debe ser ocultos.

#### 4.4.4 Aplicación Móvil

Para la aplicación móvil se utilizó Ionic, con esta herramienta se desarrollaron las interfaces de usuario móvil, la navegación entre interfaces y la llamada a las funciones API que se generaron en el apartado anterior. De tal manera que para esta aplicación se implementó las funcionalidades que permiten que el cliente realice las siguientes acciones:

- Abrir la aplicación y ver un mapa centrado en su ubicación que muestra los restaurantes cercanos, que estén registrados en el sistema, con ofertas activas.
- Seleccionar un restaurante que sea de su agrado y podrá acceder a las ofertas de ese restaurante.
- Utilizar el sistema de login para darse de alta en la aplicación o registrase en ella si ya está dado de alta.
- Una vez el cliente ha iniciado sesión acceder a los datos de su perfil y a la lista de sus restaurantes favoritos.

Aprovechando la API de Google Maps, es posible obtener la vista del mapa centrado en una posición deseada. Con Ionic es posible obtener la posición según el dispositivo en el que se ejecuta la aplicación. De tal manera que se hace la petición al servidor para obtener los restaurantes circundantes al usuario.

#### 4.4.5 Geolocalización

Como ya se ha mencionado anteriormente se ha aprovechado la API de Google Maps para el aprovechamiento de la geolocalización en este proyecto. Anteriormente se mencionó que gracias a esta API es posible sugerir al usuario la correcta inserción de las direcciones, en la aplicación web, de tal manera que sea posible obtener las coordenadas de la dirección informada.

Ionic, introduce las funciones necesarias para poder acceder a la geolocalización del dispositivo, y así obtener las coordenadas de la posición del usuario para centrar el mapa. Una vez centrado el mapa, entre los atributos de este, se encuentra la longitud y latitud de dos de las esquinas contrarias del mapa. De tal manera que esta información, utilizando la API desarrollada para este sistema, se envía al servidor, donde es posible con esto obtener los restaurantes cuyas coordenadas están contenidas dentro de los puntos del mapa de la aplicación móvil.

El mapa que se obtiene utilizando la API de Google Maps, permite que sea re-escalado

según la necesidad del usuario. En este caso, cuando el usuario acerca o aleja el mapa, se tiene que volver a enviar al servidor los puntos que delimitan el mapa visible para obtener los restaurantes que contiene.

La API que se desarrolló retorna el restaurante con sus coordenadas, según su dirección. Estas coordenadas son utilizadas para mostrar en el mapa un marcador que identifique al restaurante. El mapa puede contener hasta 100 marcadores. Por lo cual, previendo que el área que el usuario desea ver, puede contener más restaurantes que marcadores posibles, se utilizó la librería MarketClustering, proporcionada por la API de Google Maps. Esta se encarga de agrupar los restaurantes cuyas coordenadas están tan próximas que en la vista del mapa sus marcadores se verían solapados. Esta agrupación la muestra como un marcador especial con el n´umero de restaurantes que se han agrupado. Cuando el usuario hace zoom sobre el marcado, la aplicación se encarga de desagrupar los restaurantes si es necesario.

#### 4.4.6 Pruebas

Durante la codificación se realizaron las pruebas de tal manera que cada ves que se añadía una funcionalidad nueva era testeada para corregir los posibles fallos que se pudieran derivar de ellas.

Para realizar pruebas de la API, se realizaron peticiones utilizando Postman. De tal manera que, si fallaba la petición desde la aplicación móvil, se pudiera comprobar si el formato era correcto. Esto permitía descartar que los fallos encontrados en la aplicación fueran causados por una mala recepción de los datos o un mal formato en las peticiones.

En cuanto a la aplicación móvil, Ionic permite ejecutar la aplicación en un entorno web para realizar pruebas. Sin embargo, se utilizaron las herramientas que Ionic ofrece para generar el ejecutable m´ovil de Android (APK) para testear la funcionalidad. Inicialmente se pensaba realizar las mismas pruebas para IOS, pero para generar el ejecutable era necesario contar con un MAC o un emulador de MAC para utilizar Xcode y generar el ejecutable para IOS, esto incrementaba la complejidad del proyecto.

### Capítulo 5

# Resultados

Como resultado de este proyecto, se han obtenido un sistema conformado por dos aplicaciones, una web y una m´ovil, que se comunican entre si para permitir a los restaurantes publicar sus ofertas y que estas sean encontradas por los usuarios que se encuentren en los alrededores de su local. A continuación se expondrán las aplicaciones obtenidas, las tareas descartadas y las lineas futuras que puede seguir el proyecto.

#### 5.1 Aplicación Web

La aplicación web es la que permite a los anunciantes publicar sus ofertas, relacionándola con la posición de los restaurantes. Está aplicación cuenta con un sistema de login, por el cual los usuarios que se registran en el sistema adoptan el rol de anunciantes, y pueden iniciar sesión si ya se han registrado anteriormente (ver figura 5.1).

La aplicación permite a cada anunciante registrar uno o varios restaurantes asociados a su usuario (ver figura  $5.2a$ ). En el momento en que el anunciante ingresa los datos de la dirección del anunciante, el sistema automáticamente obtiene las coordenadas de la dirección introducida y los almacena en la base de datos.

Una vez el anunciante ha añadido su restaurante puede proceder a ingresar las ofertas del mismo. Para ello accede al formulario de creación de ofertas donde debe seleccionar el restaurante al que va a asignar la oferta e ingresar los datos de la oferta (ver figura 5.2b). La fecha de inicio y de fin determinarán si una oferta está activa o no.

Posteriormente el anunciante tiene la opción de editar o eliminar las ofertas que a ingresado anteriormente (ver figura 5.3b). Además de poder eliminar los restaurantes que ha registrado, en este caso se eliminarán todas las ofertas relacionadas con el restaurante (ver figura 5.3a).

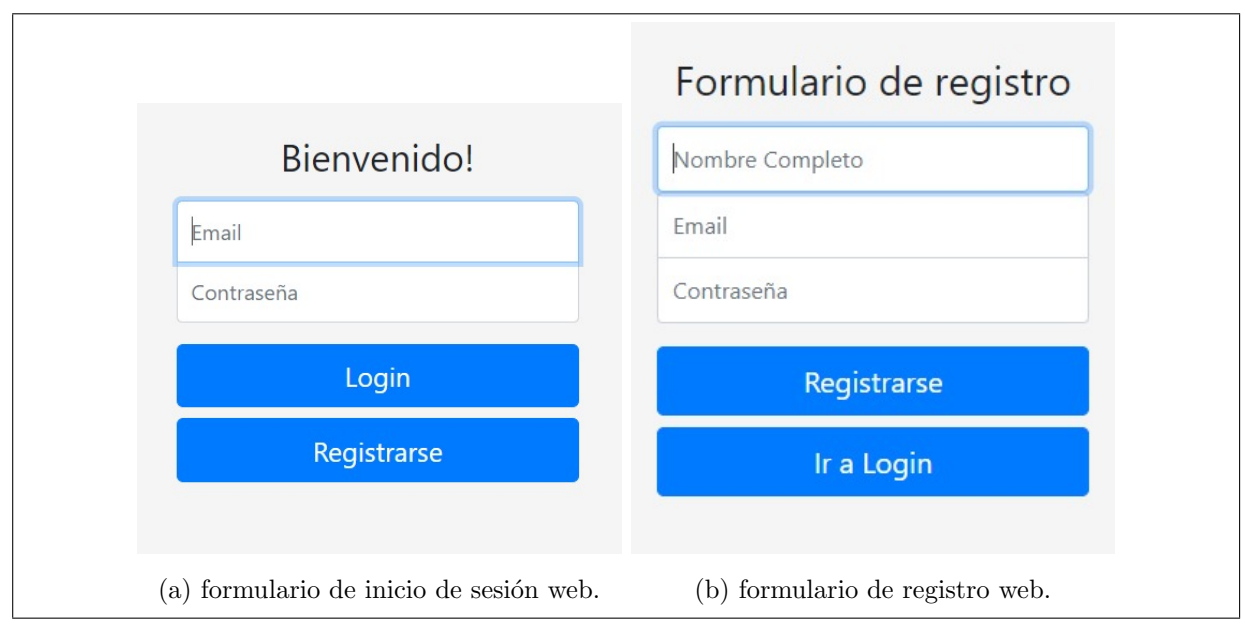

Figura 5.1: Sistema de login de la aplicación web.

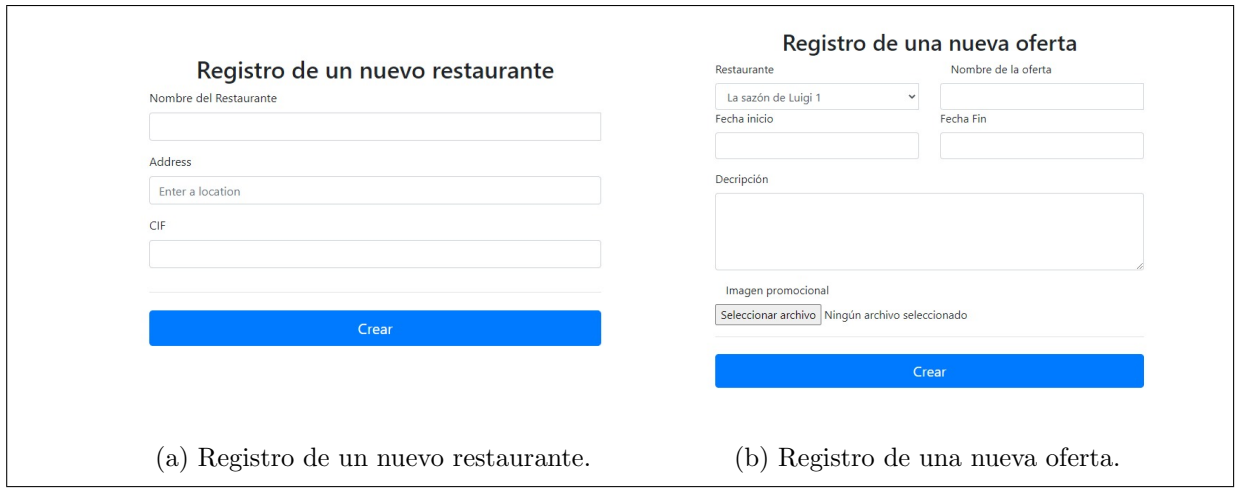

Figura 5.2: Sistema de registro de restaurantes y ofertas.

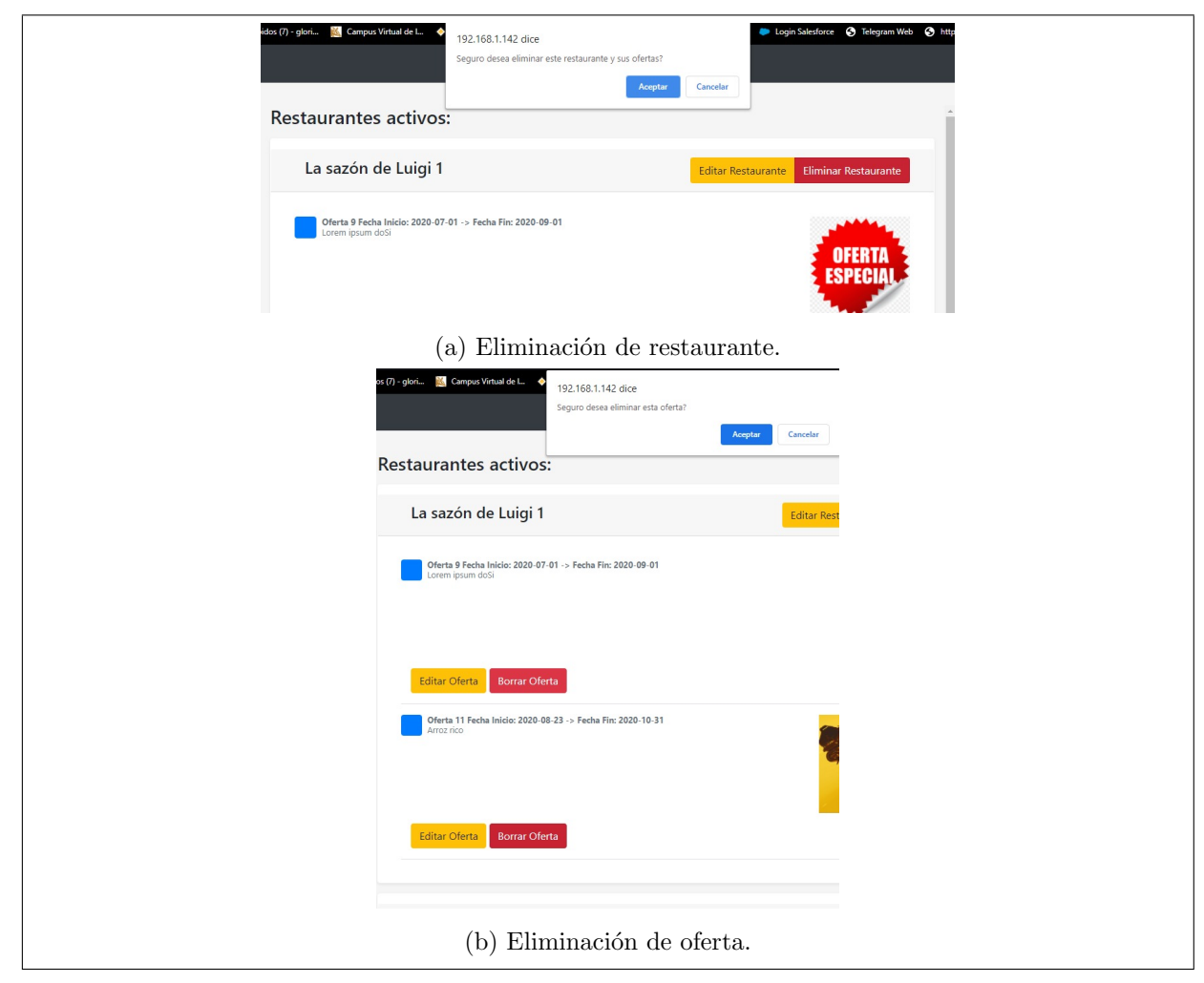

Figura 5.3: Sistema de eliminación de restaurantes y ofertas.

#### 5.2 Aplicación Móvil

La aplicación móvil es la que permite a los cliente potenciales la búsqueda de las ofertas de los locales que se encuentran a su alrededor. En esta aplicación al ingresar el usuario, inmediatamente tendrá visibilidad de un mapa centrado en su posición en el cual están marcados los restaurantes que han publicado ofertas en el sistema. Además de una lista de dichos restaurantes (ver figura 5.4a).

Dicho mapa permite que el usuario aleje o acerque el mapa de tal forma que el área a observar sea mayor o menor. Según área que se enseña y la cantidad de restaurantes se pueden solapar en la visibilidad se mostrará un pin de localización diferente con el número de restaurantes que se encuentran en ese área (ver figura 5.4b).

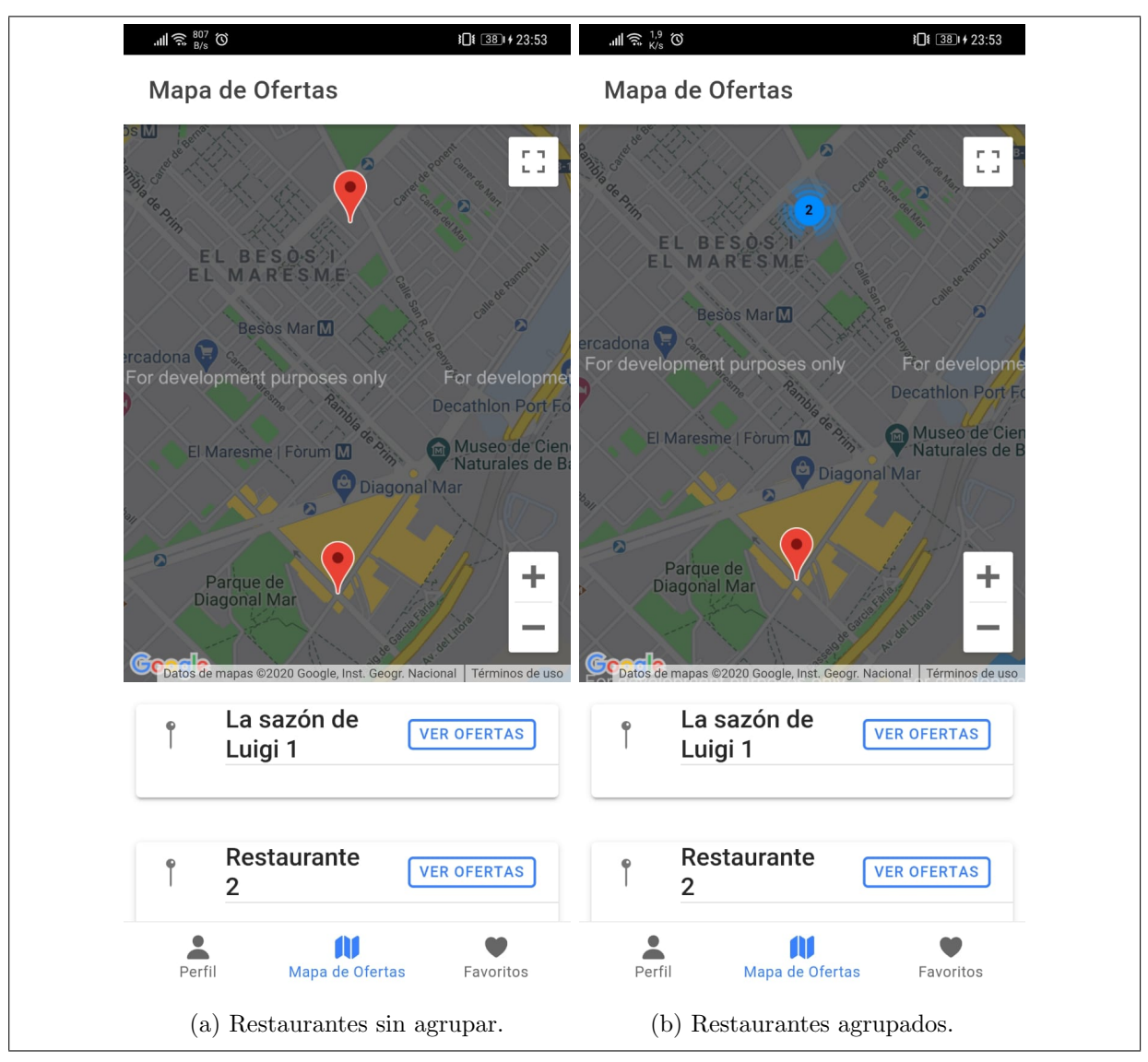

Figura 5.4: Vistas de mapa y la lista de los restaurantes cercanos al usuario con ofertas activas.

Además, una vez el usuario vea los restaurantes que hay cerca a su posición, con ofertas activas, tendrá la capacidad de seleccionar un restaurante y desplegar todas las ofertas que este tiene. La selección del restaurante podrá hacerla desde el mapa o desde la lista de restaurantes que se muestra en la parte inferior del mapa (ver figura 5.5).

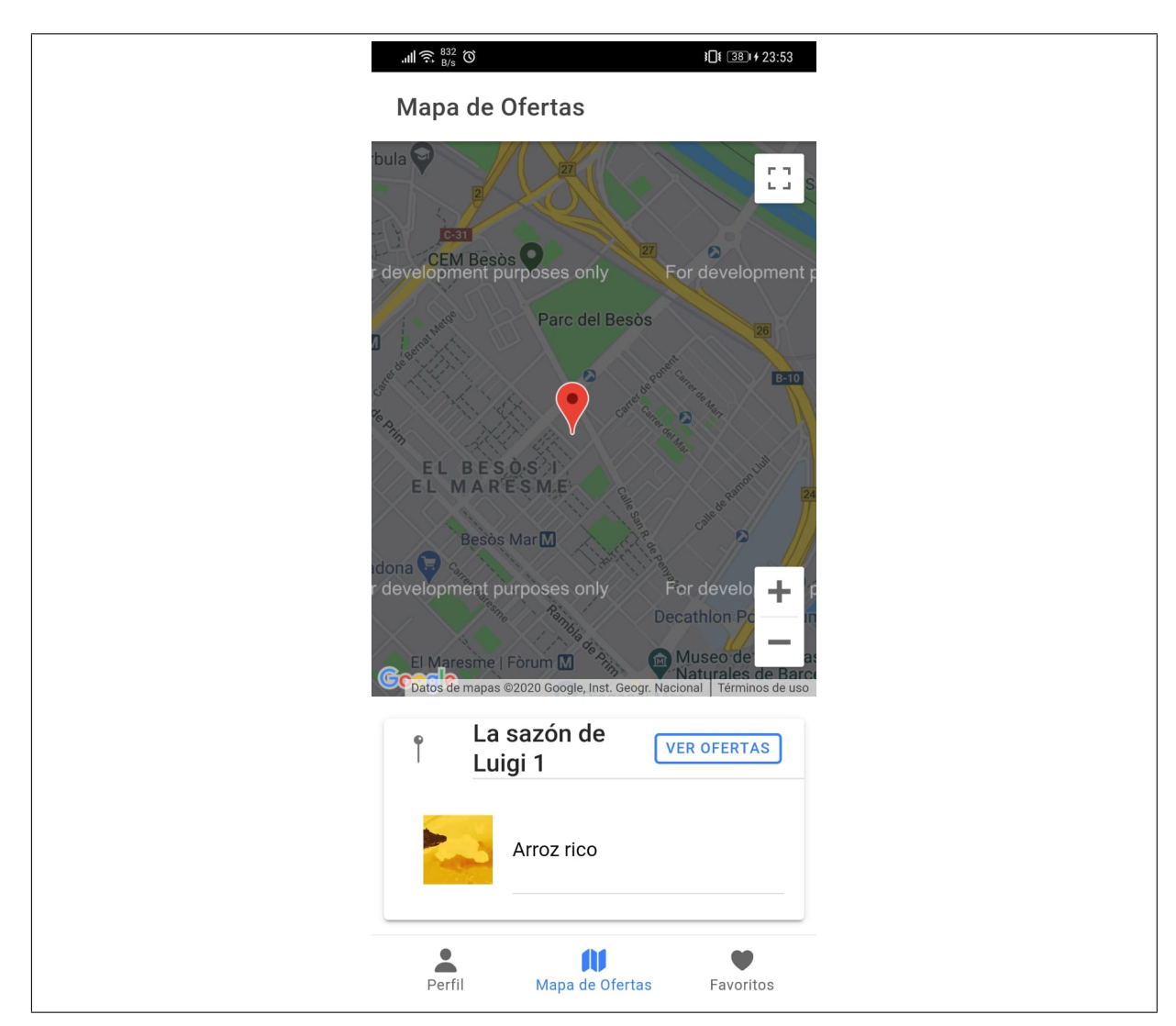

Figura 5.5: Lista de las ofertas asociadas al restaurante seleccionado por el usuario.

Por otro lado la aplicación ofrece al usuario 3 botones que le permiten navegar por la aplicación: perfil, mapa de ofertas y favoritos. El botón de mapa de ofertas no exige que el usuario esté identificado en la aplicación, con el objetivo que esto no lo desmotive para utilizarla. Sin embargo, los botones de perfil y oferta requieren de la identificación del usuario. Por lo anterior, cuando el cliente utilizar el botón de perfil o de oferta sin estar registrado, la aplicación lo redirigirá a una pantalla de bienvenida, donde se le dará la posibilidad de registrarse, o de iniciar sesión (ver figura 5.7). Los usuarios registrados por este medio se guardan con el rol de cliente.

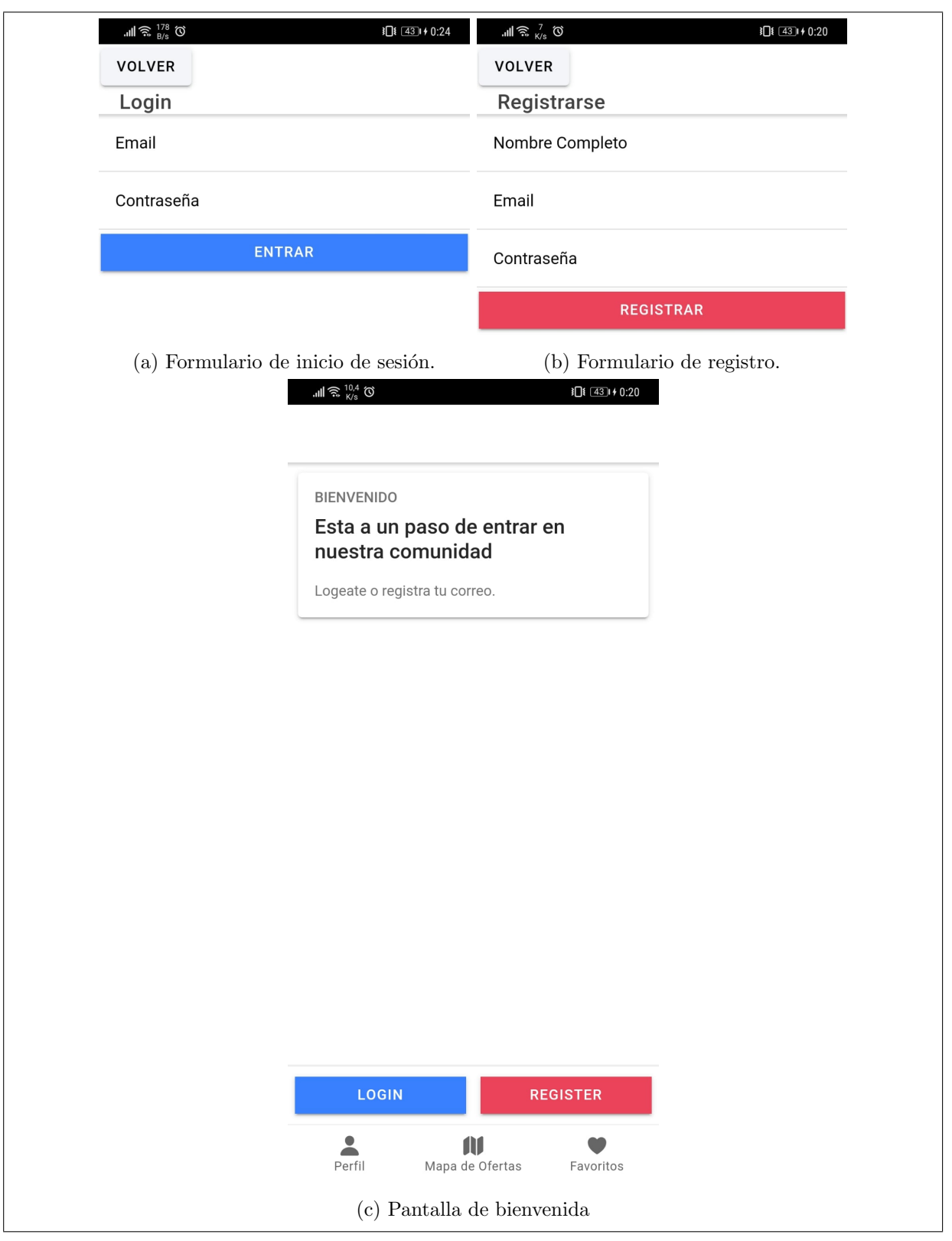

Figura 5.6: Sistema de login de la aplicación móvil.

Finalmente, cuando el cliente está identificado en la aplicación, por un lado, podrá acceder a la

vista del perfil de usuario, donde podrá acceder a la información personal del cliente que se haya ingresado en el sistema (ver figura 5.7a). Por otro lado, podrá participar del sistema de likes, es decir se le permitirá marcar si le gusta una oferta, y además tendrá la posibilidad de guardar un restaurante como favorito. De tal manera que, desde el botón de favoritos le será posible obtener una lista de todos los restaurantes a los que ha marcado como favoritos con anterioridad.

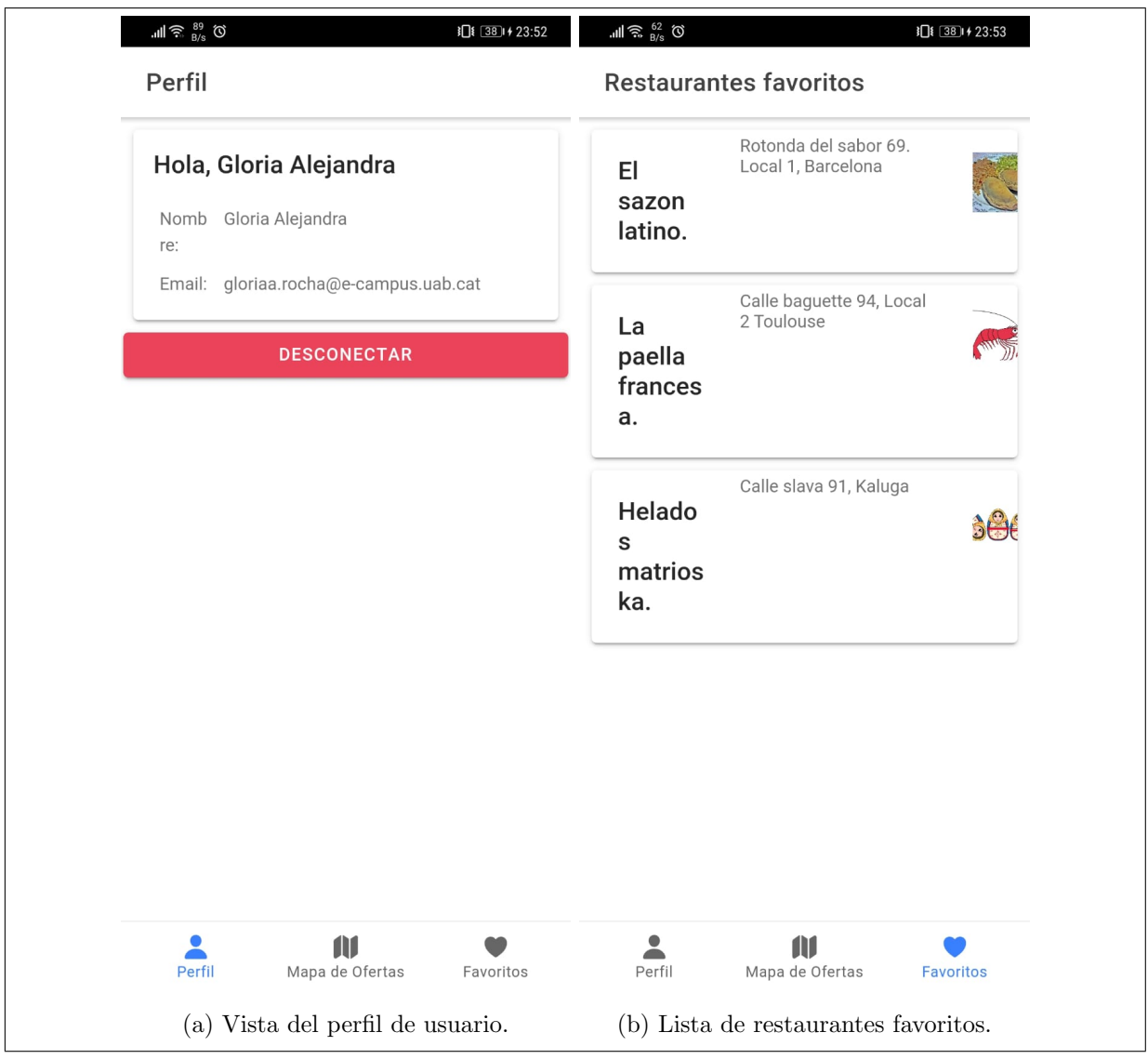

Figura 5.7: Vistas de los botones perfil y favoritos.

#### 5.3 Tareas Descartadas

Durante el desarrollo del proyecto se resolvió descartar algunas tareas que se habían planificado, pero no estaban incluidas en los requerimientos y pueden ser desarrolladas en lineas futuras, sin afectar que se cumpla con el objetivo del proyecto. El desarrollo de estas tareas implicaba a˜nadir complejidad al proyecto no necesaria. Dichas tareas descartadas fueron las siguientes:

- $\bullet$  Implementación de la compartición de ofertas.
- Implementación de un buscador.

#### 5.4 Mejoras y Lineas de Continuación

El desarrollo de este proyecto ha producido un sistema básico de aplicaciones que se pueden comunicar entre sí, para ofrecer el registro y visualización de ofertas. Además de incluir algunas funcionalidades básicas para la interacción de los usuarios con las aplicaciones correspondientes. Es decir, ha sido prioritario que la aplicación cumpla con las funciones requeridas por sobre como se ve. Por lo anterior, la primera mejora que se puede añadir a la aplicación corresponde con realizar interfaces gráficas más llamativas y agradables para los usuarios.

Por otro lado, se deben añadir funcionalidades en la aplicación web que permitan una gestión de los datos de usuarios, ofertas y restaurantes por parte de administradores. Los administradores deben ser capaces de acceder a toda la información del sistema para poder solucionar posibles incidencias que se presenten, de una forma cómoda y ágil, previniendo errores por su parte. Además, se pueden implementar la compartición de ofertas, para que los usuarios puedan sugerir a sus conocidos ofertas que sean de su agrado, y un buscador en caso de que el usuario quiera filtrar por restaurante.

A continuación será, necesario entablar relaciones con negocios que estén interesado en publicar sus ofertas en la aplicación, de tal manera que tenga información real para que sea consultada por los clientes.

Finalmente, se deberá realizar la publicación de las aplicaciones para que sean accedidas de forma externa. Esto requiere que se instalen los servidores en los que se ejecutará el sistema. A partir de aquí, la aplicación tendrá que ser mantenida y actualizada según las necesidades que puedan surgir. E incluso, es posible pensar en ampliar la aplicación para que no sea utilizado solo por restaurantes, sino que adem´as, puedan publicar en ella otros negocios que tengan locales y les interese hacer llegar la información de sus ofertas a los clientes que se encuentre a su alrededor.

### Capítulo 6

# Conclusiones

El presente proyecto ha consistido en el desarrollo de un sistema de aplicaciones web y móvil que permite a los anunciantes de negocios que tienen locales, del sector de restauración, el publicar las ofertas relacionadas con sus restaurantes, de tal manera que pueda explotar estas aplicaciones como estrategia de *Marketing* Móvil Local.

Para ello se ha hecho un análisis de los requerimientos básicos necesarios que debe cumplir el sistema. Se ha definido que el sistema sería utilizado por dos tipos de usuarios: anunciantes y clientes. De tal manera que para los anunciantes se ha implementado una aplicación web, y para los clientes una aplicación móvil.

Por otro lado, se han escogido las tecnologías necesarias para poder desarrollar este sistema, según los requerimientos definidos. De tal manera que se ajustaran a los términos del presente trabajo de fin de grado.

A continuación, se definió la planificación a seguir, según las tareas que se derivaron de los requerimientos del sistema, y se procedió al desarrollo del mismo. Dando como resultado las aplicaciones mencionadas anteriormente.

Dichas aplicaciones se comunican entre sí a través de una API, de tal forma que comparten servidor y base de datos. Sin embargo, cada aplicación limita las acciones del usuario que las utiliza.

Ambas aplicaciones cuentan con un sistema de registro y de inicio de sesión, en el cual, según la aplicación en la que se registra el usuario se le asigna el rol de anunciante o de cliente. Los anunciantes serán los encargados de registrar los restaurantes y las ofertas que quiera publicar en el sistema. Los clientes tendrán una visión de un mapa, aprovechando la geolocalización de su dispositivo móvil, para encontrar los restaurantes con ofertas activas que se encuentren próximos a su ubicación.

Además, la aplicación móvil incluye un sistema de valoración, donde los clientes puede marcar las ofertas que son de su agrado y guardar los restaurantes que son sus favoritos para una consulta posterior.

Finalmente, se han analizado las mejoras y lineas de continuación del proyecto, de tal manera que pueda llegar a convertirse en un sistema utilizado por negocios y clientes reales. E incluso, se pueda pensar en el como un modelo de negocio.

# Referencias

- $[1]$  Esther Boix Alarcón. El mobile marketing y la geolocalización. [En línea ] Disponible en: https://observatorioecommerce.com/mobile-marketing-la-geolocalizacion [consultado el: 01 de agosto del 2020].
- $[2]$  Idento. Qué es el mobile marketing y su importancia para las empresas. [En línea] Disponible en: https://www.idento.es/blog/marketing-online/que-es-el-mobile-marketingy-su-importancia-para-las-empresas/ [consultado el: 01 de agosto del 2020].
- [3] Cyberclick. Mobile marketing. [En línea ] Disponible en: https://www.cyberclick.es/marketing/mobile-marketing [consultado el: 01 de agosto del 2020].
- [4] Marketing Charts. These were the largest instagram advertisers in  $q2\,2020$ ,  $2020$ . [En línea] Disponible en: https://www.marketingcharts.com/digital/social-media-114072 [consultado el: 01 de agosto del 2020].
- [5] Sara Montiel. La geolocalización como herramienta estratégica de marketing, 2016. [En línea ] Disponible en: https://www.deustoformacion.com/blog/marketingdigital/geolocalizacion-herramienta-estrategica-marketing [consultado el: 01 de agosto del 2020].
- [6] Andrea Castañar. La geolocalización como herramienta estratégica de marketing, 2017. [En línea | Disponible en: https://www.inboundcycle.com/blog-de-inbound-marketing/mobilemarketing-futuro [consultado el: 01 de agosto del 2020].
- [7] Ben Aston. 9 ejemplos de metodología de un provecto, simplificados, 2019. [En línea ] Disponible en: https://thedigitalprojectmanager.com/es/metodologias-gestion-proyectossimplificadas/ [consultado el: 1 de agosto del 2020].
- [8] Douglas Hughey. Comparing traditional systems analysis and design with agile methodologies, 2019. [En línea ] Disponible en: http://www.umsl.edu/˜hugheyd/is6840/waterfall.html [consultado el: 1 de agosto del 2020].
- [9] Pablo Domínguez. En qué consiste el modelo en cascada, 2020. [En línea ] Disponible en: https://openclassrooms.com/en/courses/4309151-gestiona-tu-proyecto-dedesarrollo/4538221-en-que-consiste-el-modelo-en-cascada [consultado el: 1 de agosto del 2020].
- [10] OBS Business School. Pros y contras de la metodología en cascada. [En línea ] Disponible en: https://obsbusiness.school/es/blog-project-management/metodologiaagile/pros-y-contras-de-la-metodologia-en-cascada [consultado el: 1 de agosto del 2020].
- [11] Ionic. Ionic framework. [En línea ] Disponible en: https://ionicframework.com/docs [consultado el: 3 de agosto del 2020].
- $[12]$  *i*, qué es ionic framework? parte 1, 2020. [En línea ] Disponible en: https://tipsforsoftware.com/que-es-ionic-framework/ [consultado el: 4 de agosto del 2020].
- [13] Xamppnaticos. ¿qu´e es xampp y para qu´e sirve? [En l´ınea ] Disponible en: https://xamppnaticos.com/guias-y-consejos/que-es-xampp-y-para-que-sirve/ [consultado el: 3 de agosto del 2020].
- [14] Aitor Serra Martín. ;qué es phpmyadmin?, 2019. [En línea ] Disponible en: https://www.honesting.es/que-es-phpmyadmin/ [consultado el: 3 de agosto del 2020].
- [15] Marta Mariño. ¿qué es phpmyadmin? Úsalo y ahorra tiempo gestionando tus bbdd, 2019. [En l´ınea ] Disponible en: https://blog.dinahosting.com/que-es-phpmyadmin-ahorratiempo-gestionando-bbdd/ [consultado el: 3 de agosto del 2020].
- [16] EcuRed. Visual studio code. [En l´ınea ] Disponible en: https://www.ecured.cu/Visual Studio Code [consultado el: 3 de agosto del 2020].
- [17] Developer Android. Android studio. [En línea ] Disponible en: https://developer.android.com/studio [consultado el: 3 de agosto del 2020].
- [18] Developer Android. C´omo crear y administrar dispositivos virtuales. [En l´ınea ] Disponible en: https://developer.android.com/studio/run/managing-avds?hl=es-419 [consultado el: 3 de agosto del 2020].
- [19] CodeIgniter. Puntos fuertes de codeigniter el framework php m´as r´apido y popular. [En línea | Disponible en: https://codeigniter.es/ [consultado el: 3 de agosto del 2020].
- [20] Digital Guide. Codeigniter, el peso pluma de los frameworks php, 2020. [En línea ] Disponible en: https://codeigniter.es/ [consultado el: 3 de agosto del 2020].
- [21] Build fast, responsive sites with bootstrap. [En línea ] Disponible en: https://getbootstrap.com/ [consultado el: 4 de agosto del 2020].
- [22] María Alejandra López. Conoce bootstrap: ; programar jamás fue tan fácil!, 2020. [En línea] ] Disponible en: https://www.crehana.com/es/blog/web/que-es-bootstrap/ [consultado el: 4 de agosto del 2020].
- [23] Google Maps Platform. Maps javascript api. [En línea ] Disponible en: https://developers.google.com/maps/documentation/javascript/overview?hl=es [consultado el: 4 de agosto del 2020].
- [24] Alejandro López. Qué es postman y para qué sirve, 2019. [En línea ] Disponible en: https://openwebinars.net/blog/que-es-postman/ [consultado el: 4 de agosto del 2020].
- [25] Víctor Cuervo. *igué es postman?*, 2019. [En línea ] Disponible en: http://www.arquitectoit.com/postman/que-es-postman/ [consultado el: 4 de agosto del 2020].